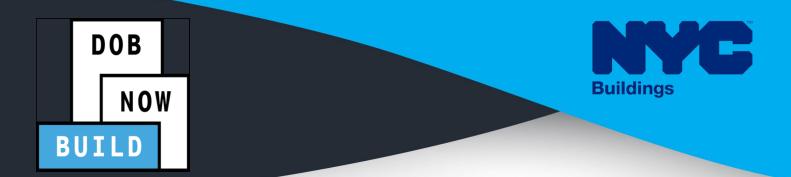

# **CRANES & DERRICKS**

## INDUSTRY PORTAL **STEP-BY-STEP GUIDE** PROTOTYPE APPLICATIONS CRANE FOR TYPES

The following Step-by-Step Guide will outline the steps applicable to ALL Crane Types within DOB NOW - Build:

- Mast Climber
- Dedicated Pile Driver
- Self-Erecting Crane
- Mobile Crane
- Tower Crane
- Derrick

The examples shown and used in this Step-by-Step Guide are specific to Mobile Cranes.

### **HELPFUL LINKS**

YouTube.com/DOBNOW

NYC.gov/DOBNOWINFO

NYC.gov/DOBNOWHELP

Twitter.com/nyc buildings

FOLLOW US:

Facebook.com/NYCBuildings

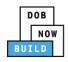

## Guidelines

### PROTOTYPE NUMBER

- 1. The Prototype Number will be issued upon the approval of application.
- 2. There will not be a Prototype Number if the application is denied.
- 3. The Prototype Number will not change if it is revised or re-submitted.
- 4. Prototype Fees cannot be waived.
- Manufacturer's Amendments consists of: A + 6 digits + Prototype number e.g., CP0000345-A000001
   Owner's Amendments consists of: OA + 6 digits + Prototype number e.g., CP0000345-OA000001

### **ROLES & RESPONSIBILITIES**

- 1. The Applicant of Record can be either the Manufacturer or the Device Owner; if the Manufacturer is the Applicant of Record, the Device Owner section will not be available.
- 2. The Manufacturer and the Owner cannot be the same person.
- 3. When an application is returned with objections to the Applicant of Record, the Applicant of Record can modify Filing Representative Information before resubmitting.

#### For FILING REPRESENTATIVES only

- 1. The Filing Representative Contact persons must be different from the Applicant of Record, Engineer and Manufacturer.
- Two Filing Representatives are allowed for each Applicant of Record: Manufacturer Filing Representative or Owner Filing Representative.
- 3. A Filing Representative can add another Filing Representative in an application.
- 4. Filing Representatives cannot be Applicants of Record (i.e. they cannot submit filings). However, they can perform data-entry functions to provide equipment information and upload documents.
- 5. Filing Representatives cannot edit Manufacturer or Engineer information and cannot attest.

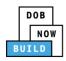

Г

#### SYSTEM GUIDELINES

- 1. Greyed-out fields are Read-Only or are auto-populated by the system.
- 2. Fields with a red asterisk (\*) are required and must be completed.
- 3. Depending on the size of your screen or browser you may have to use the scroll bar to view more options or full fields.

| Email*<br>Enter email/username      |                 | Select:                      |               |                    |   |
|-------------------------------------|-----------------|------------------------------|---------------|--------------------|---|
|                                     | ive Information |                              | 2             |                    |   |
| + Add Repres                        |                 |                              |               |                    |   |
| + Add Represe<br>First Name<br>ADAM | Last Name       | Email<br>AJOETEST2@GMAIL.COM | Business Name | Business Telephone | A |

#### **ADDITIONAL HELP & INFORMATION**

- 1. Video Tutorials: DOB NOW YouTube Channel
- 2. Presentations & Sessions: nyc.gov/dobnowinfo

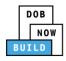

In these Step-by-Step Guides, you will learn how to:

| Log into DOB NOW                                                                 | 4  |
|----------------------------------------------------------------------------------|----|
| Initial Prototype Certificate of Approval: Initiate a New Prototype Application  | 7  |
| Complete General Information Tab                                                 | 8  |
| Complete Equipment Information Tab                                               | 14 |
| Upload Documents                                                                 | 19 |
| Complete Statements & Signatures                                                 | 23 |
| Pay Fees                                                                         | 26 |
| Complete Review and File                                                         | 29 |
| Prototype Certificate of Approval Amendment: Initiate an Owner's Amendment       | 31 |
| Complete General Information                                                     | 33 |
| Complete Equipment Information Tab                                               | 37 |
| Upload Documents                                                                 | 42 |
| Complete Statements & Signatures                                                 | 46 |
| Pay Fees                                                                         | 49 |
| Complete Review and File                                                         | 51 |
| Prototype Certificate of Approval Amendment: Initiate a Manufacturer's Amendment | 53 |
| Complete General Information                                                     | 55 |
| Complete Equipment Information Tab                                               | 60 |
| Upload Documents                                                                 | 65 |
| Complete Statements & Signatures                                                 | 69 |
| Pay Fees                                                                         | 72 |
| Complete Review and File                                                         | 75 |
| Prototype Certificate of Approval Supplement: Initiate a Supplement              | 77 |
| Complete General Information                                                     | 79 |
| Complete Equipment Information Tab                                               | 83 |
| Upload Documents                                                                 | 85 |
| Complete Statements & Signatures                                                 | 89 |
| Complete Review and File                                                         | 92 |

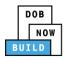

## Log into DOB NOW

Complete the following steps to log into DOB NOW:

| Step  | Action                                                                                                    |  |  |
|-------|----------------------------------------------------------------------------------------------------|--|--|
| Note: | In order to log into DOB NOW, the user must be registered for eFiling.                                             |  |  |
|       | Additionally, DOB recommends turning off pop-up blockers to successfully navigate within DOB NOW.                  |  |  |
|       | For Step-by-Step instructions, please submit a question to www.nyc.gov/dobnowhelp or refer to the following links. |  |  |
|       | How to Register for eFiling:                                                                                       |  |  |
|       | https://www1.nyc.gov/assets/Buildings/pdf/registration_tip_owners.pdf                                              |  |  |
|       | How to Turn Off Pop-up Blockers:                                                                                   |  |  |
|       | https://www1.nyc.gov/assets/Buildings/pdf/allow_pop-up_blockers.pdf                                                |  |  |
| 1.    | Access the <b>Internet</b> .                                                                                       |  |  |
|       |                                                                                                    |  |  |
| 2.    | Enter <u>www.nyc.gov/dobnow</u> in the <b>URL</b> field at the top of the browser window.                          |  |  |
|       | New Tab x + □ □ ∞<br>← → C □ www.nyc.gov/dobnow ⓒ □ :                                                              |  |  |
| 3.    | Press <b>Enter</b> on the keyboard.                                                                                |  |  |

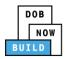

| Step | Action                                                                                                    |                                                                                                    |
|------|----------------------------------------------------------------------------------------------------|----------------------------------------------------------------------------------------------------|
| 4.   | The DOB Login page displays.<br>Enter <b>Email</b> and <b>Password</b> (as registered in eFiling).                                                                                                    | 311 Starth all NYC.gov websites                                                                                                    |
|      | BUTLD - Contruction Frances - Sudewalk Sheld SAFETY - Facades LTCEN<br>- Contruction Frances - Sudewalk Sheld - Control - Control - Contro | Welder     Journeyman     Gas Work Qualification Only                                                                                                    |
|      | Search the Public Portal for Filings and Permits Submitted in Test         Address         Building Identification Number (BIN)         Borough, Block, Lot                                                                                                    | Enter your eFiling or DOB NOW: Licensing account information Email /rmail Password /Jacobserver/ Login                                                                                                    |
|      | Device Search<br>Licensees Search                                                                                                    | To use DOB NOVE Build or Stelly, register for an effing account<br>here. To rest your effing passion click here.<br>Welder, Journeyman and Gas Work Qualification Applicants only-<br>click here to create a new DOB NOVE Loaning profile. To change<br>your DOB NOW profile password, click here.<br>Need more help? Contact us. |
| 5.   | Click Login. Enter your eFiling or DOB NOW: Licensing account information Email Email                                                                                                    |                                                                                                    |
|      | Password         Password         Login         To use DOB NOW: Build or Safety, register for an eFiling account here. To reset your eFiling password, click here.                                                                                                    |                                                                                                    |
|      | Welder, Journeyman and Gas Work Qualification Applicants only –<br>click here to create a new DOB NOW: Licensing profile. To change<br>your DOB NOW profile password, click here.<br>Need more help? Contact us.                                                                                                    |                                                                                                    |

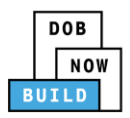

| Step | Action                                                                                                    |  |  |  |  |
|------|----------------------------------------------------------------------------------------------------|--|--|--|--|
| 6.   | The DOB NOW Welcome page displays.                                                                                                    |  |  |  |  |
|      | Hover the cursor over <b>DOB NOW:</b> Build.                                                                                                    |  |  |  |  |
|      | DOB         DOB NOW         Welcome, ADAM JOE2           NOW         Submit Filings, Payments, and Requests to the NYC Department of Buildings         Need Help?                                                   |  |  |  |  |
|      | Welcome! DOB NOW provides robust online accounts, making it easier to submit applications, make payments, schedule appointments, check the status of an application or inspection, pull permits, and make renewals. |  |  |  |  |
|      | Façade, Boiler Compliance Filings are available under <b>DOB NOW: Safety</b> .                                                                                                    |  |  |  |  |
|      | Plumbing. Sprinkler, Standpipe, Antenna, Curb Cut, Sidewalk Shed, Supported Scaffold,<br>Fence, Sign, Electrical and Elevator Job Filings are available under <b>DOB NOW: Build</b> .                               |  |  |  |  |
|      | Get started by selecting a component below.                                                                                                    |  |  |  |  |
|      | DOB<br>NOW<br>BUILD<br>SAFETY                                                                                                    |  |  |  |  |
| 7.   | Select <b>Cranes</b> from the drop-down list.                                                                                                    |  |  |  |  |
| 7.   |                                                                                                    |  |  |  |  |
|      | DOB<br>NOW<br>BUILD<br>Cranes<br>DOB<br>NOW<br>SAFETY                                                                                                    |  |  |  |  |
| 8.   | The DOB NOW Dashboard displays.                                                                                                    |  |  |  |  |
|      | The <b>My Prototypes</b> tab displays by default and displays all Prototype Certificate of Approval                                                                                                    |  |  |  |  |
|      | Applications associated with an eFiling account.                                                                                                    |  |  |  |  |
|      | DOB         DOB NOW         Welcome. JOE ADAM<br>AJOETEST@GMALCOM           BUILD         Submit Filings, Payments, and Requests to the NYC Department of Buildings         Need Help?<br>Sign Out                  |  |  |  |  |
|      | ♠     + Crane Device     + Crane Notice     + Master Rigger Notification     + AHV Permits                                                                                                    |  |  |  |  |
|      | My Prototypes My Crane Devices My Crane Notices My Rigger Notifications My AHV Work Permits Search                                                                                                    |  |  |  |  |
|      |                                                                                                    |  |  |  |  |
|      | Job Number     Filing Type     Filing Status     Crane Type     Prototype Number       Filter     Filter     Filter     Filter     Filter     Filter                                                                |  |  |  |  |
|      | CP00001586 New Pre-filing Tower Crane PT00001586                                                                                                    |  |  |  |  |
|      | Vou are now logged into DOD NOW, Build                                                                                                    |  |  |  |  |
|      | You are now logged into <b>DOB NOW:</b> <i>Build</i> .<br>Continue to the next section.                                                                                                    |  |  |  |  |

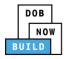

## **Initial Prototype Certificate of Approval: Initiate a New Prototype Application**

Complete the following steps to initiate a New Prototype Application:

| Step | Action                                                                              |                                                                                                |  |  |
|------|-------------------------------------------------------------------------------------|------------------------------------------------------------------------------------------------|--|--|
| 1.   | Hover the cursor over + Prototype and select New Prototype from the drop-down list. |                                                                                                |  |  |
|      | DOB     DOB NOW       NOW     Submit Filings, Payments, and Requests to the         |                                                                                                |  |  |
|      | <ul> <li></li></ul>                                                                 | • Crane Notice     + Onsite Waiver       ce     Phase-Jump/Disassembly                         |  |  |
| 2.   | The New Prototype – Select C                                                        | r <b>ane Type</b> pop-up window displays.                                                      |  |  |
|      | Select the <b>Crane Type (e.g., M</b> uup window.                                   | obile Crane) from the New Prototype - Select Crane Type pop-                                   |  |  |
|      | New Prototype - Select Crane Type                                                   |                                                                                                |  |  |
|      | O Dedicated Pile Driver                                                             | Mast Climber                                                                                   |  |  |
|      | O Derrick      Mobile Crane                                                         | Self Erecting Tower Crane     Tower Crane                                                      |  |  |
|      | Mobile Crane                                                                        | O Tower Crane                                                                                  |  |  |
|      |                                                                                     | Submit Cancel                                                                                  |  |  |
| 3.   | Click <b>Submit</b> .                                                               |                                                                                                |  |  |
|      | New Prototype - Select Crane Type                                                   |                                                                                                |  |  |
|      | O Dedicated Pile Driver                                                             | Mast Climber                                                                                   |  |  |
|      | O Derrick                                                                           | O Self Erecting Tower Crane                                                                    |  |  |
|      | Mobile Crane                                                                        | O Tower Crane                                                                                  |  |  |
|      |                                                                                     | Submit Cancel                                                                                  |  |  |
|      |                                                                                     | ted the <b>Crane Type</b> for your new prototype.<br>Complete General Information tab section. |  |  |

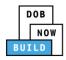

## **Complete General Information Tab**

Complete the following steps to complete the General Information tab to associate all Stakeholders

(e.g. Filing Representatives, Manufacturers etc.) to the application:

| Action                                    |                                                                                                    |                                                                                                    |                                                                                                    |                                                                                                    |
|-------------------------------------------|----------------------------------------------------------------------------------------------------|----------------------------------------------------------------------------------------------------|----------------------------------------------------------------------------------------------------|----------------------------------------------------------------------------------------------------|
| The General Information section displays. |                                                                                                    |                                                                                                    |                                                                                                    |                                                                                                    |
| DOB NOW<br>Submit Filings,                | Payments, and Requests to the                                                                                                    | NYC Department of Buildings                                                                                                    |                                                                                                    | Welcome, JOE ADAM<br>AJOETEST@GMAILCOM<br>Need Help?<br>Sign Out                                                                                                    |
| R Save                                    |                                                                                                    |                                                                                                    |                                                                                                    | *                                                                                                    |
| Consultation                              | General Information                                                                                                    |                                                                                                    |                                                                                                    | Dashboard                                                                                                    |
| General Information                       | A STATE OF A STATE OF A STATE OF A STATE OF A STATE OF A STATE OF A STATE OF A STATE OF A STATE OF A STATE OF A                                                                          |                                                                                                    |                                                                                                    |                                                                                                    |
|                                           |                                                                                                    |                                                                                                    | 1                                                                                                    |                                                                                                    |
|                                           | New                                                                                                    | Mobile Crane                                                                                                    |                                                                                                    |                                                                                                    |
|                                           | Applicant Information                                                                                                    |                                                                                                    |                                                                                                    |                                                                                                    |
|                                           | Email*                                                                                                    | Applicant Type*                                                                                                    | Last Name                                                                                                    |                                                                                                    |
|                                           | Enter email/username                                                                                                    | Select:                                                                                                    |                                                                                                    |                                                                                                    |
|                                           | First Name                                                                                                    | Business Name                                                                                                    | Business Address                                                                                                    |                                                                                                    |
|                                           |                                                                                                    |                                                                                                    |                                                                                                    |                                                                                                    |
|                                           | City                                                                                                    | State                                                                                                    | Zin Code                                                                                                    |                                                                                                    |
|                                           | city                                                                                                    |                                                                                                    |                                                                                                    |                                                                                                    |
|                                           |                                                                                                    |                                                                                                    |                                                                                                    |                                                                                                    |
|                                           |                                                                                                    |                                                                                                    |                                                                                                    |                                                                                                    |
| The Filing Info                           | ormation fields: Filing                                                                                                    | Type and Crane Type are                                                                                                    | e greyed-out and co                                                                                                    | annot be                                                                                                    |
| edited.                                   |                                                                                                    |                                                                                                    |                                                                                                    |                                                                                                    |
|                                           |                                                                                                    |                                                                                                    |                                                                                                    |                                                                                                    |
| To choose and                             | other <b>Filing Type</b> or <b>Cr</b>                                                                                                    | <b>ane Type</b> , return to the L                                                                                                    | Dashboard and repe                                                                                                    | eat Steps 1 to                                                                                                    |
|                                           |                                                                                                    |                                                                                                    |                                                                                                    | •                                                                                                    |
|                                           |                                                                                                    |                                                                                                    |                                                                                                    |                                                                                                    |
|                                           |                                                                                                    |                                                                                                    |                                                                                                    |                                                                                                    |
| General Informa                           | ation                                                                                                    |                                                                                                    |                                                                                                    |                                                                                                    |
| Filing Information                        |                                                                                                    |                                                                                                    |                                                                                                    |                                                                                                    |
| Filing Type*                              | Crane T                                                                                                    | 'ype*                                                                                                    |                                                                                                    |                                                                                                    |
| New                                       | • Mobi                                                                                                    | le Crane 🔻                                                                                                    |                                                                                                    |                                                                                                    |
|                                           |                                                                                                    |                                                                                                    |                                                                                                    |                                                                                                    |
|                                           | The General In<br>DOB NOW<br>Submit Filings,<br>H Save<br>General Information<br>The Filing Info<br>edited.<br>To choose and<br>4 in this section<br>General Information<br>Filing Type* | The General Information section disponents         DOB NOW         Submit Filings, Payments, and Requests to the         H Save         General Information         Filing Information         First Name         City         The Filing Information fields: Filing edited.         To choose another Filing Type or Creating the section.         General Information         Filing Information         Filing Type*         Comparison         Filing Information         Filing Type*         Comparison         Filing Information | The General Information section displays.         DOB NOW         Submit Filings, Payments, and Requests to the NYC Department of Buildings         H Sore         General Information         Filing Information         Filing Information         Filing Information         Filing Type*         Mobile Crane         Applicant Information         First Name         City         State         City         State         City         City <t< th=""><th>The General Information section displays.          DOB NOW         Submit Filings, Payments, and Requests to the NYC Department of Buildings         Image: Submit Filing System         General Information         Filing Type*         Now         Applicant Information         Filing Type*         Select:         Business Name         Business Name         Business Address         City         State         Zip Code</th></t<> | The General Information section displays.          DOB NOW         Submit Filings, Payments, and Requests to the NYC Department of Buildings         Image: Submit Filing System         General Information         Filing Type*         Now         Applicant Information         Filing Type*         Select:         Business Name         Business Name         Business Address         City         State         Zip Code |

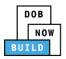

| Step  | Action                                                                                                    |                                                                                                    |                          |  |
|-------|----------------------------------------------------------------------------------------------------|----------------------------------------------------------------------------------------------------|--------------------------|--|
| 2.    | <ul> <li>Enter the Applicant Information:</li> <li>Type the Email and then select the Email Address from the blue-drop down</li> <li>Select the Applicant Type (e.g., Manufacturer) from the Applicant Type drop-down list</li> </ul> |                                                                                                    |                          |  |
|       | General Information                                                                                                    |                                                                                                    |                          |  |
|       | Filing Type*                                                                                                    | Crane Type* Mobile Crane                                                                           | •                        |  |
|       | Applicant Information<br>Email*<br>AJOETEST@GMAIL.COM<br>AJOETEST@GMAIL.COM                                                                                                    | Applicant Type*<br>Select:<br>Select:<br>Manufacturer<br>Owner                                     | <b>*</b>                 |  |
| Note: | is not displayed.<br>If the Applicant of Record is the                                                                                                    | e Manufacturer, then Owner Inf<br>e Owner, then the Manufacture<br>e Applicant of Record to comple | r Information section is |  |
|       | Manufacturer Information                                                                                                    |                                                                                                    |                          |  |
|       | Email                                                                                                    | Last Name                                                                                          | First Name               |  |
|       | Enter email/username                                                                                                    |                                                                                                    |                          |  |
|       | Business Name                                                                                                    | Business Address                                                                                   | City                     |  |
|       | State                                                                                                    | Zip Code                                                                                           | Business Telephone       |  |
|       | Mobile Telephone                                                                                                    | Country<br>Select:                                                                                 |                          |  |

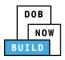

| Step | Action                                                                                                    |                                |  |
|------|----------------------------------------------------------------------------------------------------|--------------------------------|--|
| 3.   | Enter the Engineer Information:                                                                                                    |                                |  |
|      | Type the Email and then select the Email Address f                                                                                                    | rom the bluedrop-down          |  |
|      | Select the On Behalf Of (e.g., Manufacturer)                                                                                                    | ·                              |  |
|      | Select the License Type (e.g., Professional Enginee)                                                                                                    | r) from the License Type drop- |  |
|      | down list<br>Please Note: The License Type for the Engineer is "Professional Engineer"                                                                                                    |                                |  |
|      | Select the Business Name from the drop-down list                                                                                                    |                                |  |
|      | Engineer Information                                                                                                    |                                |  |
|      | Email* Last Name J<br>AJOETEST2@GMAILCOM JOE2                                                                                                    | ADAM                           |  |
|      |                                                                                                    | License Number                 |  |
|      | Owner Professional Engineer T                                                                                                    | 515151                         |  |
|      | Business Name* Business Address                                                                                                    | City                           |  |
|      | AJ2 • 280 Murray St                                                                                                    | NYC                            |  |
|      |                                                                                                    | Business Telephone             |  |
|      | NY 10000                                                                                                    | (201) 222-3333                 |  |
|      | Mobile Telephone Country United States                                                                                                    |                                |  |
|      | United States                                                                                                    |                                |  |
| 4.   | If applicable, enter the <b>Manufacturer Information</b> :  Type the <b>Email</b> and then select the Email Address f Select the <b>Country</b> (e.g., <b>United States</b> ) from the d Manufacturer Information |                                |  |
|      | Email Last Name                                                                                                    | First Name                     |  |
|      | APPLEROME16@GMAILCOM ROME                                                                                                    | APPLE                          |  |
|      | APPLEROME16@GMAIL.COM Business Address                                                                                                    | City                           |  |
|      | ROME LLC                                                                                                    | NYC                            |  |
|      | State Zip Code                                                                                                    | Business Telephone             |  |
|      | 10001                                                                                                    | (458) 466-4485                 |  |
|      | Mobile Telephone Country*                                                                                                    |                                |  |
|      | United States                                                                                                    |                                |  |
| _    |                                                                                                    |                                |  |
| 5.   | If applicable, click <b>+ Add Representative</b> .                                                                                                    |                                |  |
|      | Filing Representative Information                                                                                                    |                                |  |
|      |                                                                                                    |                                |  |
|      | + Add Representative                                                                                                    |                                |  |
|      | First Name Last Name Email                                                                                                    |                                |  |

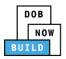

| Step  | Action                                                                                      |                                                      |                 |                  |            |  |
|-------|---------------------------------------------------------------------------------------------|------------------------------------------------------|-----------------|------------------|------------|--|
| 6.    | The Filing Representative Details pop-up window displays.                                   |                                                      |                 |                  |            |  |
|       | Type the <b>Email</b> and then select the Email Address from the bluedrop-down.             |                                                      |                 |                  |            |  |
|       | Filing Representative Details                                                               |                                                      |                 |                  |            |  |
|       | Email*                                                                                      | Last Name                                            | First Nar       | ne               |            |  |
|       | APPLEROME16@GMAIL.COM                                                                       |                                                      |                 |                  |            |  |
|       | APPLEROME16@GMAIL.COM                                                                       | Business Address                                     | City            |                  |            |  |
|       | State                                                                                       | Zip Code                                             | Country         |                  |            |  |
|       |                                                                                             |                                                      | Select          |                  | •          |  |
|       | Business Telephone                                                                          | Mobile Telephone                                     |                 |                  |            |  |
|       |                                                                                             |                                                      |                 |                  |            |  |
|       |                                                                                             | Save Save Cancel                                     |                 |                  |            |  |
|       |                                                                                             |                                                      |                 |                  |            |  |
| 7.    | Click Save.                                                                                 |                                                      |                 |                  |            |  |
| 7.    |                                                                                             |                                                      |                 |                  |            |  |
|       | Business Telephone<br>(458) 466-4485                                                        |                                                      |                 |                  |            |  |
|       | (436) 400-4463                                                                              |                                                      |                 |                  |            |  |
|       | Save Cancel                                                                                 |                                                      |                 |                  |            |  |
|       | Save Cancel                                                                                 |                                                      |                 |                  |            |  |
|       |                                                                                             |                                                      |                 |                  |            |  |
| Note: | The Filing Representative adde                                                              | d displays within the                                | Filing Resprent | ative informat   | ion table. |  |
|       | Click the edit ( 🕜 ) icon to upd                                                            | Click the edit ( 🕼 ) icon to update the information. |                 |                  |            |  |
|       |                                                                                             | -                                                    |                 |                  |            |  |
|       | Click the trashcan ( ${}^{\widehat{	extsf{m}}}$ ) icon to delete the Filing Representative. |                                                      |                 |                  |            |  |
|       | Filing Representative Information                                                           |                                                      |                 |                  |            |  |
|       | + Add Representative                                                                        |                                                      |                 |                  |            |  |
|       | First Name Last Name                                                                        | Email Bu                                             | siness Name Bu  | siness Telephone | Action     |  |
|       | APPLE ROME A                                                                                | APPLEROME16@GMAIL.COM ROM                            | E LLC (45       | 68) 466-4485     | C 💼        |  |
|       |                                                                                             |                                                      |                 |                  |            |  |

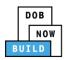

| Step | Action                                                                            |  |  |  |
|------|-----------------------------------------------------------------------------------|--|--|--|
| 8.   | At the top-left of the screen, click <b>Save</b> .                                |  |  |  |
|      | H Save                                                                            |  |  |  |
|      | General Information                                                               |  |  |  |
|      | General Information Filing Information Filing Type*                               |  |  |  |
|      | New                                                                               |  |  |  |
| 9.   | A Notification pop-up window displays with the message:                           |  |  |  |
|      | The following information cannot be changed after saving:                         |  |  |  |
|      | • Filing Information                                                              |  |  |  |
|      | • Applicant Type Click Save, to continue.                                         |  |  |  |
|      | Notification                                                                      |  |  |  |
|      | The following information cannot be changed after saving:<br>• Filing Information |  |  |  |
|      | • Applicant Type                                                                  |  |  |  |
|      | Save                                                                              |  |  |  |
| 10.  | A <b>Notification</b> pop-up window displays with the message:                    |  |  |  |
|      | Job filing saved successfully.                                                    |  |  |  |
|      | Click <b>OK</b> to continue.                                                      |  |  |  |
|      | Notification ×                                                                    |  |  |  |
|      | Job filing has been saved.                                                        |  |  |  |
|      | ОК                                                                                |  |  |  |

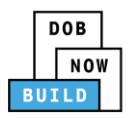

| Step  | Action                                                                                                    |                               |                                                                |  |  |
|-------|----------------------------------------------------------------------------------------------------|-------------------------------|----------------------------------------------------------------|--|--|
| Note: | The page refreshes and displays the additional items:                                                                                |                               |                                                                |  |  |
|       | 1. Status Bar                                                                                                    |                               |                                                                |  |  |
|       | 2. Review and File                                                                                                    |                               |                                                                |  |  |
|       | 3. Protoype Filing Number                                                                                                    |                               |                                                                |  |  |
|       | 4. Additional Tabs: Equipment                                                                                                    | Information, Document a       | nd Statements & Signatures                                     |  |  |
|       | <ol> <li>Application Information: Ap<br/>and Fee</li> </ol>                                                                          | pplication Highlights, View   | Filing, Trace & Payment History                                |  |  |
|       | DOB NOW<br>Submit Filings, Payments, and Requests to the NYC Department                                                              | of Buildings                  | Welcome, JOE ADAM<br>AJOFFSTGGMALCOM<br>Need Holp?<br>Sign Out |  |  |
|       | Pre-filing Pending QA Assignment Pending QA Admin Review Pending PE Assignment PE Review in Process Pending CPE/ACPE Review Approved |                               |                                                                |  |  |
|       | M Save Review and File 2                                                                                                    |                               |                                                                |  |  |
|       | CP00001827 3 General Information                                                                                                    |                               | Highlights                                                     |  |  |
|       | Fully mormation                                                                                                    | 2                             | Crane Typet View Filing                                        |  |  |
|       | Equipment Information Filing Type*                                                                                                   | Prototype Number*  PT00001827 | Crane Type* View Filing Mobile Crane •                         |  |  |
|       | Documents                                                                                                    | · P100001627                  | 2                                                              |  |  |
|       | Statements & Signatures Applicant Information                                                                                        |                               | History                                                        |  |  |
|       | 4 Email*                                                                                                    | Applicant Type*               | Last Name                                                      |  |  |
|       | AJOETEST@GMAIL.COM                                                                                                    | Manufacturer •                | ADAM \$4,000.00<br>Pay Now                                     |  |  |
|       | First Name                                                                                                    | Business Name                 | Business Address                                               |  |  |
|       | JOE                                                                                                    | JA LLC                        | JALLC                                                          |  |  |
|       |                                                                                                    |                               |                                                                |  |  |
|       |                                                                                                    |                               |                                                                |  |  |
|       | You have completed the                                                                                                    | e Complete General Infor      | mation tab.                                                    |  |  |
|       | Continu                                                                                                    | a ta tha naut castian         |                                                                |  |  |
|       | Continue to the next section.                                                                                                    |                               |                                                                |  |  |
|       |                                                                                                    |                               |                                                                |  |  |

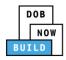

## **Complete Equipment Information Tab**

Complete the following steps to complete the Equipment Information tab to associate all Stakeholders

(e.g. Filing Representatives, Manufacturers etc.) to the application:

| Step  | Action                                                                    |                                                                                                    |                                    |  |
|-------|---------------------------------------------------------------------------|----------------------------------------------------------------------------------------------------|------------------------------------|--|
| 1.    | Click Equipment Information to display the Equipment Information section. |                                                                                                    |                                    |  |
|       | CP00001605                                                                | Equipment Information                                                                                                    |                                    |  |
|       | General Information                                                       | Equipment Type*                                                                                                    | Manufacturer*                      |  |
|       | Equipment Information                                                     | Mobile Crane                                                                                                    |                                    |  |
|       | Documents                                                                 | Model*                                                                                                    |                                    |  |
|       | Statements & Signatures                                                   | 255 characters remaining<br>Maximum Rated Capacity*                                                                            | Capacity Units* Select:            |  |
| Note: | To choose another <b>Equ</b>                                              | nation field: Equipment Type is greye<br>nipment Type, return to the Dashboo<br>icate of Approval: Initiate a New Pro<br>ation | ard and repeat Steps 1 to 4 in the |  |
|       | Equipment Type*<br>Mobile Crane                                           | Manufacturer*                                                                                                    |                                    |  |

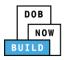

| Step | Action  | ı                                |                      |                              |        |            |                                         |
|------|---------|----------------------------------|----------------------|------------------------------|--------|------------|-----------------------------------------|
| 2.   | Enter   | the <b>Equipment</b>             | Informatio           | on:                          |        |            |                                         |
|      |         | Manufacturer                     |                      |                              |        | Total      |                                         |
|      |         | Model (Month/                    | 'Year)               |                              |        | Counter    | weight Configuration                    |
|      |         | Model                            |                      |                              |        | Transmi    | ssion Type (e.g., Mechanical)           |
|      |         | Maximum Rate                     | d Capacity           | ,                            |        | Power (e   | e.g., <b>Gas</b> )                      |
|      |         | Capacity Units                   | (e.g. <i>,</i> Tons) |                              |        | Carrier T  | <b>Type</b> (e.g., <b>All Terrain</b> ) |
|      |         | Maximum Booi                     | m                    |                              |        | Overall (  | Carrier Length                          |
|      |         | Maximum Jib                      |                      |                              |        | Overall (  | Carrier Width                           |
|      |         | Maximum Othe                     | er Attachm           | ents                         |        | Width w    | rith Outriggers Extended                |
|      |         | <b>Overall Carrier</b>           | Tailswing            |                              |        |            |                                         |
|      | Equip   | ment Information                 |                      |                              |        |            |                                         |
|      |         |                                  |                      | Manufacturer*                |        |            | Model (Month/Year)*                     |
|      |         | ent Type*                        |                      |                              |        |            |                                         |
|      | Model*  |                                  |                      |                              |        |            |                                         |
|      | 255 ch  | aracters remaining               |                      |                              |        |            |                                         |
|      |         | um Rated Capacity*               |                      | Capacity Units*              |        |            | Maximum Boom*                           |
|      |         |                                  |                      | Select:                      |        | •          | Feet                                    |
|      | Maxim   | ım Jib                           |                      | Maximum Other Attachments    |        |            | Total                                   |
|      |         |                                  | Feet                 |                              |        | Feet       | Feet                                    |
|      | Counte  | rweight Configuration* Min.(lbs) | Max.(lbs)            | Transmission Type* Select:   |        | *          | Power* Select:                          |
|      |         |                                  |                      | Carrier Type*                |        |            | Overall Carrier Length*                 |
|      |         |                                  |                      | Select:                      |        | •          | Feet                                    |
|      | Overall | Carrier Width*                   |                      | Width with Outriggers Extend | ed*    |            | Overall Carrier Tailswing*              |
|      |         |                                  | Feet                 |                              |        | Feet       | Feet                                    |
| 3.   |         |                                  | Boom Typ             | oe Information               | check  | box(s) (e. | g., Articulating).                      |
|      |         | Type Information*                |                      |                              |        |            |                                         |
|      | •       | Articulating                     | Lattice              | L                            | uffing |            | Telescoping Other                       |

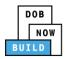

| Step | Action                                                                                                    |  |  |  |  |
|------|----------------------------------------------------------------------------------------------------|--|--|--|--|
| 4.   | Click + Add Cable Drum to display the Cable Size, Measuring Units and Action fields.                                                                                                    |  |  |  |  |
|      | Cable Drum Information*                                                                                                    |  |  |  |  |
|      | Total number of Cable Drums:  Cable Size Measuring Units Action                                                                                                    |  |  |  |  |
|      | Select Unit:                                                                                                    |  |  |  |  |
|      | No Cable Drums added                                                                                                    |  |  |  |  |
| 5.   | To add the Cable Drum: <ul> <li>Type the Cable Size</li> <li>Select the Measuring Unit from the Select Unit (e.g., Inches) drop-down list.</li> </ul>                                                 |  |  |  |  |
|      | Cable Drum Information*   Add Cable Drum  Total number of Cable Drums:                                                                                                    |  |  |  |  |
|      | Cable Size     Measuring Units     Action       Image: Select Unit:     Image: Select Unit:     Image: Select Unit:       Image: No Cable Drums added     Image: Select Unit:     Image: Select Unit: |  |  |  |  |
|      |                                                                                                    |  |  |  |  |
| 6.   | Under the Action column, click Save.                                                                                                    |  |  |  |  |
|      | Total number of Cable Drums: 0                                                                                                    |  |  |  |  |
|      | Action                                                                                                    |  |  |  |  |
|      | Save Cancel                                                                                                    |  |  |  |  |
| 7.   | A <b>Notification</b> pop-up windows displays with a message:                                                                                                    |  |  |  |  |
|      | Measuring Units selected in Cable Drum Details must be the same for all Cable Drums. Select the same unit to proceed.                                                                                 |  |  |  |  |
|      | Click <b>OK</b> to close the notification.                                                                                                    |  |  |  |  |
|      | Notification                                                                                                    |  |  |  |  |
|      | Measuring Units selected in Cable Drum Details must be<br>the same for all Cable Drums. Select the same unit to<br>proceed.                                                                           |  |  |  |  |
|      |                                                                                                    |  |  |  |  |

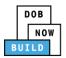

| Step  | Action                                                                                                    |
|-------|----------------------------------------------------------------------------------------------------|
| Note: | The Total number of Cable Drums updates.         The Cable Drum added displays within the Cable Drum table.         Click the edit ( ) icon to update the Cable Drum information.         Click the trashcan ( ) icon to delete the Cable Drum.         Cable Drum Information*         * Add Cable Drum         Cable Size         Measuring Units         S000         Inches |
| 8.    | Select the applicable <b>Prototype Test Information</b> checkbox(s).                                                                                                    |
|       | Prototype Test Information*         The prototype test was conducted in accordance with (choose all that apply)         SAE J1063-1993       SAE J987-2003         EN 13000-2004       EN 13000: 2010         EN 13000: 2014       Not Applicable                                                                                                    |
| Note: | If SAE J1063-1993 or SAE J987-2003 is selected, the <b>Prototype Test Witness Information</b> is required.                                                                                                    |
|       | Prototype Test Witness Information         Email*       Last Name       First Name         Enter email/username       License Number       Business Name*         Select:       •       Select: •         Business Address       City       State         Zip Code       Business Telephone       Mobile Telephone                                                              |
| 9.    | Select the Standard Type (e.g., ASME B30.22.2005) from the drop-down list.          Standard Type*         The device is designed and constructed to, and the supplied manuals and load rating charts are in accordance with:*         Select:                                                                                                    |

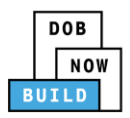

| Step | Action                                                                                         |                                                       |
|------|------------------------------------------------------------------------------------------------|-------------------------------------------------------|
| 10.  | At the top-left of the scre                                                                    | en, click <b>Save</b> .                               |
|      | Save Review and File                                                                           |                                                       |
|      | CP00001830                                                                                     | Equipment Information                                 |
|      | General Information                                                                            | Equipment Type*                                       |
|      | Equipment Information                                                                          | Mobile Crane                                          |
|      | Documents                                                                                      | Model*                                                |
|      | Statements & Signatures                                                                        |                                                       |
| 11.  | A <b>Notification</b> pop-up win<br>Job filing has beed saved.<br>Click <b>OK</b> to continue. | ndow displays with the message:                       |
|      | Notification                                                                                   | ×                                                     |
|      | Job filing has been saved.                                                                     |                                                       |
|      |                                                                                                | OK                                                    |
|      | You have com                                                                                   | pleted the <b>Complete Equipment Information</b> tab. |
|      |                                                                                                | Continue to the next section.                         |

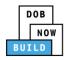

## **Upload Documents**

Complete the following steps to upload documents in the **Documents** tab to support the application:

| Step | Action                                                                                                    |  |  |
|------|----------------------------------------------------------------------------------------------------|--|--|
| 1.   | Click <b>Document</b> to display the <b>Documents</b> section.                                                                |  |  |
|      | Save Review and File                                                                                                    |  |  |
|      | CP00001830 Documents                                                                                                    |  |  |
|      | General Information     + Add Document       Equipment Information     Document Name                                          |  |  |
|      | Documents                                                                                                    |  |  |
|      | Statements & Signatures                                                                                                    |  |  |
| 2.   | Click + Add Document.                                                                                                    |  |  |
|      | Documents                                                                                                    |  |  |
|      | + Add Document Document Name                                                                                                  |  |  |
|      |                                                                                                    |  |  |
| 3.   | The <b>Upload Document</b> pop-up window displays.                                                                            |  |  |
|      | <ul> <li>Type the Document Name.</li> <li>Select the Document Type (e.g., Manual) from the Doucment Type drop-down</li> </ul> |  |  |
|      | list.                                                                                                    |  |  |
|      | Upload Document                                                                                                    |  |  |
|      | Document Name*                                                                                                    |  |  |
|      | Document Type* Select:                                                                                                    |  |  |
|      | Document Choose File No file chosen                                                                                           |  |  |
|      | Upload Cancel                                                                                                    |  |  |

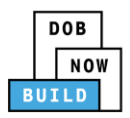

| Step | Action                                                                                                    |
|------|----------------------------------------------------------------------------------------------------|
| 4.   | Click <b>Choose File</b> to upload the <b>Document Type</b> selected.                                                                                                    |
|      | Manual                                                                                                    |
|      | Document<br>Choose File No file chosen                                                                                                    |
| 5.   | The Document pop-up window displays.                                                                                                    |
|      | Select the Document and click <b>Open</b> .                                                                                                    |
|      | 📀 Open 🖾<br>🚱 🗇 📲 « 13 Administration → Training Team Tools → Forms PDF Documents to upload in filings 🔹 🗣 Search Forms PDF Documents 🕫                                                                                                    |
|      | Organize  Vew folder Vew folder Vew folder Ver Ver Ver Ver Ver Ver Ver Ver Ver Ver                                                                                                    |
|      | Date modified Type Size                                                                                                    |
|      | Downloads         The Fence.docx         10/3/2017 4:35 PM         Adobe Acrobat D         155 KB           Image: Secent Places         The Food Zone Restrictive Declaration         8/30/2017 1:31 PM         Adobe Acrobat D         43 KB                                                                                                    |
|      | Change Manager         To         10/29/2018 11:13         Adobe Acrobat D         291 KB           Notice to Proceed to Contractor         9/18/2017 9:29 AM         Adobe Acrobat D         257 KB                                                                                                    |
|      | 🔁 Libraries 🗾 🔁 OP49 Supporting Document 11/8/2018 2:00 PM Adobe Acrobat D 79 KB                                                                                                    |
|      | Documents              ∑             Physical Exam          10/29/2018 11:11 Adobe Acrobat D          475 KB                √             Music               ∑             Plan or Sketch               8/30/2017 10:56 AM             Adobe Acrobat D               339 KB                                                                                                    |
|      | Event contact and a section of a section of a secti |
|      | Videos 🔁 Scaffold 10/3/2017 4:34 PM Adobe Acrobat D 190 KB                                                                                                    |
|      | Computer         Shed         10/3/2017 4:32 PM         Adobe Acrobat D         127 KB           P         Computer         Special Inspector bad upload         7/11/2017 12:35 PM         Adobe Acrobat D         165 KB                                                                                                    |
|      | 🔁 🔁 SSN 10/29/2018 11:14 Adobe Acrobat D 179 KB                                                                                                    |
|      | Tail Design Applicant         8/30/2017 1:40 PM         Adobe Acrobat D         636 KB           Tail Progress Inspector         8/30/2017 2:13 PM         Adobe Acrobat D         789 KB                                                                                                    |
|      | Tel Progress inspector     8/30/2017 12:12 PM     Adobe Actobation     708 KB                                                                                                    |
|      | - 🔽 Visual 10/29/2018 11:16 Adobe Acrobat D 74 KB                                                                                                    |
|      | File name: Manual                                                                                                    |
|      | Open  Cancel                                                                                                    |
|      |                                                                                                    |
| 6.   | The Document displays next to Choose File.                                                                                                    |
|      | Click <b>Upload</b> .                                                                                                    |
|      |                                                                                                    |
|      | Document Type*                                                                                                    |
|      | Manual 🔻                                                                                                    |
|      | Document                                                                                                    |
|      | Choose File Manual.pdf                                                                                                    |
|      |                                                                                                    |
|      | Upload Cancel                                                                                                    |

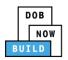

| Step  | Action                                                  |                      |                   |             |           |
|-------|---------------------------------------------------------|----------------------|-------------------|-------------|-----------|
| 7.    | A Notification pop-up window displays with the message: |                      |                   |             |           |
|       | Document has been uplo                                  | aded.                |                   |             |           |
|       | Click <b>OK</b> to continue.                            |                      |                   |             |           |
|       | Notification                                            |                      | ×                 |             |           |
|       |                                                         |                      |                   |             |           |
|       | Document has been uploa                                 | ded.                 |                   |             |           |
|       |                                                         | ОК                   |                   |             |           |
|       |                                                         |                      |                   |             |           |
| Note: | The Document uploaded                                   |                      |                   |             |           |
|       | Click the edit ( 🕜 ) icon to                            | -                    | -                 |             |           |
|       | Click the trashcan ( $^{ar{	extsf{m}}}$ ) ic            | on to delete the Do  | cument.           |             |           |
|       | Click the upload ( 📤 ) icol                             | n to replace the Doo | cument previously | uploaded.   |           |
|       |                                                         |                      |                   |             |           |
|       | Documents                                               |                      |                   |             |           |
|       | + Add Document                                          |                      |                   |             |           |
|       | Document Name                                           | Document Type        | Document Status   | Uploaded On | Actions   |
|       | Mobile Crane Manual                                     | Manual               | Pending           | 09/19/2019  | <b>10</b> |
|       |                                                         |                      |                   |             |           |
|       |                                                         |                      |                   |             |           |
| 8.    | At the top-left of the scre                             | en, click Save.      |                   |             |           |
|       | 💾 Save 🌓 Review and File                                |                      |                   |             |           |
|       |                                                         |                      |                   |             |           |
|       | CP00001830                                              | Documents            |                   |             |           |
|       | General Information                                     | + Add Document       |                   |             |           |
|       | Equipment Information                                   | Document             | t Name            |             |           |
|       | Documents                                               |                      |                   |             |           |
|       | Statements & Signatures                                 |                      |                   |             |           |
|       |                                                         |                      |                   |             |           |

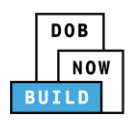

| Step | Action                                                         |
|------|----------------------------------------------------------------|
| 9.   | A <b>Notification</b> pop-up window displays with the message: |
|      | Job filing has beed saved.                                     |
|      | Click <b>OK</b> to continue.                                   |
|      | Notification ×                                                 |
|      | Job filing has been saved.                                     |
|      | ОК                                                             |
|      | You have completed the <b>Upload Documents tab.</b>            |
|      | Continue to the next section.                                  |

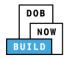

## **Complete Statements & Signatures**

Complete the following steps to complete the attestations in the **Statement & Signatures** tab:

| Step    | Action                                                                                         |                                                                                                    |  |  |  |
|---------|------------------------------------------------------------------------------------------------|----------------------------------------------------------------------------------------------------|--|--|--|
| 1.      | Click Statements & Signatures to display the Statements & Signatures section.                  |                                                                                                    |  |  |  |
|         | 🗎 Save 📄 Review and File                                                                       |                                                                                                    |  |  |  |
|         | CP00001830                                                                                     | Statements & Signatures                                                                                                    |  |  |  |
|         | General Information<br>Equipment Information                                                   | Applicant's Statement*                                                                                                    |  |  |  |
|         | Documents                                                                                      | As a condition of being granted a license/registratic<br>Administrative Code and Department rules, regulation<br>I have reviewed the information provided in this appl                                                                                                    |  |  |  |
|         | Statements & Signatures                                                                        | made to the Department is a misdemeanor and that it<br>a gratuity for properly performing the job or in excha                                                                                                    |  |  |  |
| Note:   | The statement applicable to                                                                    | the stakeholder that's logged in highlights in blue.                                                                                                    |  |  |  |
|         | Statements & Signatures                                                                        |                                                                                                    |  |  |  |
|         | Applicant's Statement*                                                                         |                                                                                                    |  |  |  |
|         |                                                                                                | jistration and/or qualification from the New York City Department of Buildings, I attest that I comply with all New York City                                                                                                    |  |  |  |
|         | I have reviewed the information provided in thi<br>made to the Department is a misdemeanor and | ulations, and directives governing how licensees/ registrants/qualification holders conduct their specific trade.<br>is application and, to the best of my knowledge and belief, attest to its accuracy. I understand that falsification of any statement<br>I that it is also unlawful to give to a city employee, or for a city employee to accept, any benefit monetary or otherwise, either as |  |  |  |
|         | qualification.<br>In the event of an accident that involves my a                               | exchange for special consideration. Such actions are punishable by imprisonment, fine and/or loss of license/registration and/or<br>actions undertaken in connection with my license/registration and/or qualification, I understand that the Administrative Code<br>and that failure to do so may result in immediate suspension, revocation or other disciplinary action.                        |  |  |  |
|         | I understand and agree that by personally click                                                | ing on the box at left I am electronically signing this application and expressing my agreement with all of its terms. I understand<br>ie validity and effect as a signature affixed by hand.                                                                                                    |  |  |  |
|         | Name                                                                                           | Date                                                                                                    |  |  |  |
|         |                                                                                                |                                                                                                    |  |  |  |
| APPLICA | ANT OF RECORD                                                                                  |                                                                                                    |  |  |  |
| 2.      | Click the Applicant's Statem                                                                   | ent checkbox to electronically attest.                                                                                                    |  |  |  |
|         | The Name and Date fields au                                                                    | uto-populate by the system.                                                                                                    |  |  |  |
|         |                                                                                                | ng on the box at left I am electronically signing this application and expressing my agreement with all of its terms. I understand<br>e validity and effect as a signature affixed by hand.                                                                                                    |  |  |  |
|         | Name<br>JOE ADAM                                                                               | Date 09/19/2019                                                                                                    |  |  |  |
|         | (Electronically Signed)                                                                        |                                                                                                    |  |  |  |

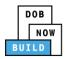

| Step   | Action                                                                                                    |                                                                                                    |  |  |
|--------|----------------------------------------------------------------------------------------------------|----------------------------------------------------------------------------------------------------|--|--|
| 3.     | At the top-left of the screen, click <b>Save</b> .                                                                                |                                                                                                    |  |  |
|        | 🖹 Save 📔 Review and File                                                                                                    |                                                                                                    |  |  |
|        | CP00001830                                                                                                    | Statements & Signatures                                                                                                    |  |  |
|        | General Information                                                                                                    | Applicant's Statement*                                                                                                    |  |  |
|        | Equipment Information                                                                                                    | As a condition of being granted a license/registration                                                                                                    |  |  |
|        | Documents                                                                                                    | Administrative Code and Department rules, regulation                                                                                                    |  |  |
|        | Statements & Signatures                                                                                                    | I have reviewed the information provided in this appl<br>made to the Department is a misdemeanor and that i<br>a gratuity for properly performing the job or in excha                |  |  |
|        |                                                                                                    |                                                                                                    |  |  |
| 4.     | A Notification pop-up winder<br>Job filing has beed saved.<br>Click OK to continue.<br>Notification<br>Job filing has been saved. | ow displays with the message:                                                                                                    |  |  |
|        |                                                                                                    | СК                                                                                                    |  |  |
| ENGINE | ER                                                                                                    |                                                                                                    |  |  |
| 5.     | On the Statements & Signat                                                                                                    | ures tab scroll down to the Engineer's Statement.                                                                                                    |  |  |
|        | Eng                                                                                                    | ineer's Statement'                                                                                                    |  |  |
|        | Statements & Signatures                                                                                                    | As a condition of being granted a license/registration and/or qualification fr<br>Administrative Code and Department rules, regulations, and directives governin                     |  |  |
|        |                                                                                                    | I have reviewed the information provided in this application and, to the best o                                                                                                    |  |  |
|        |                                                                                                    | made to the Department is a misdemeanor and that it is also unlawful to give t<br>a gratuity for properly performing the job or in exchange for special considerat<br>qualification. |  |  |

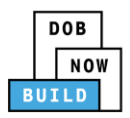

| Step | Action                                                                                                    |
|------|----------------------------------------------------------------------------------------------------|
| 6.   | Click the Engineer's Statement checkbox to electronically attest.<br>The Name and Date fields auto-populate by the system.<br>I understand and agree that by personally clicking on the box at left I am electronically signing this application and expressing my agreement with all of its terms. I understand that this electronic signature shall have the same validity and effect as a signature affixed by hand.<br>Name Date ADAM JOE2 (Electronically Signed) |
| 7.   | At the top-left of the screen, click <b>Save</b> .                                                                                                    |
|      | General Information       Applicant's Statement*         Equipment Information       As a condition of being granted a license/registration         Documents       I have reviewed the information provided in this applimade to the Department is a misdemeanor and that is a cratuity for properly performing the iob or in exchange                                                                                                    |
| 8.   | A Notification pop-up window displays with the message:<br>Job filing has beed saved.<br>Click OK to continue.<br>Notification ×<br>Job filing has been saved.                                                                                                    |
|      | You have completed the <b>Statement &amp; Signatures</b> section.<br>Continue to the next section.                                                                                                    |

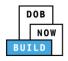

### **Pay Fees**

Complete the following steps to submit a payment application to the NYC Department of Buildings.

| Step  | Action                                                    |                                       |  |
|-------|-----------------------------------------------------------|---------------------------------------|--|
| Note: | The job filing's fees must be paid                        | before continuing to Review and File. |  |
| 1.    | At the bottom-right of the screen, click <b>Pay Now</b> . |                                       |  |
|       |                                                           | Trace<br>History                      |  |
|       | Maximum Boom*<br>5000 Feet                                | Payment<br>History                    |  |
|       | Total<br>15000 Feet                                       | \$4,000.00<br>Pay Now                 |  |
|       | Power* Gas                                                |                                       |  |

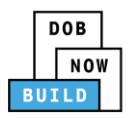

| tep | Action                                                                                                    |  |  |  |
|-----|----------------------------------------------------------------------------------------------------|--|--|--|
| •   | The <b>Payment Confirmation</b> pop-up window displays with the message:                                                     |  |  |  |
|     | Please note that the following data cannot be changed after the payment has been made of this filing:                        |  |  |  |
|     | Prototype Test Information: Not Applicable                                                                                   |  |  |  |
|     | Are you sure you want to make a payment now for \$4,000.00?                                                                  |  |  |  |
|     | Payment is not the last step. Click the Review and File/Submit button at the top of the screek<br>to submit the application. |  |  |  |
|     | Please confirm that your pop-up blocker is turned off before proceeding to Payment.                                          |  |  |  |
|     | Click <b>Yes</b> , to proceed.                                                                                               |  |  |  |
|     | Payment Confirmation                                                                                                    |  |  |  |
|     | Please note that the following data cannot be changed after the payment has been made<br>on this filing:                     |  |  |  |
|     | Prototype Test Information: Not Applicable                                                                                   |  |  |  |
|     | Are you sure you want to make a payment now for \$4,000.00?                                                                  |  |  |  |
|     | Payment is not the last step. Click the Review and File/Submit button at the top of the screen to submit the application.    |  |  |  |
|     | Please confirm that your pop-up blocker is turned off before proceeding to Payment.                                          |  |  |  |
|     |                                                                                                    |  |  |  |

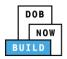

| Step | Action                                                                                                    |
|------|----------------------------------------------------------------------------------------------------|
| 3.   | The page is redirected to <b>NYC City Pay</b> .<br>Pay the application fees via <b>eCheck</b> or <b>Credit Card</b> by selecting the applicable tab.                                                                     |
|      | NVC Resources   311   Office of the Mayor                                                                                                    |
|      | Enter Payment Details       1. Select Items       2. Enter Payment       3. Review and Pay         Payment Amount:       \$4,000.00       Credit Card                                                                    |
|      | C & D: PROTOTYPE<br>DOB NOW Build<br>Prototype : CP00001605 : New<br>Crane Prototype<br>\$4,000.00<br>To pay by electronic check, you will need your checking account<br>and routing number. There is no additional fee. |
|      | Billing Information First Name * Last Name *                                                                                                    |
| 4.   | The Notification pop-up window displays on the DOB NOW page with the message:                                                                                                    |
|      | Payment has been processed. A receipt will be sent by email. Select History for more information.                                                                                                    |
|      | Click <b>OK</b> to proceed.                                                                                                    |
|      | Notification                                                                                                    |
|      | Payment has been processed. A receipt will be sent by<br>email. Select History for more information.                                                                                                    |
|      | ОК                                                                                                    |
|      | You have completed the <b>Pay Fees</b> section.                                                                                                    |
|      | Continue to the next section.                                                                                                    |

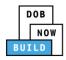

## **Complete Review and File**

Complete the following steps to submit the application to the NYC Department of Buildings.

| Step   | Action                                                                                                    |
|--------|----------------------------------------------------------------------------------------------------|
| APPLIC | ANT OF RECORD                                                                                                    |
| 1.     | At the top-left of the screen, click <b>Review and File</b> .                                                                                                    |
|        | CP00001830     Statements & Signatures       General Information     Applicant's Statement*                                                                                                    |
| 2.     | The Application Preview displays.<br>Click Next to read and progress through the Application Preview to the final page.                                                                                                 |
|        | Application Highlights         Job Number       CP00001605         Filing Type       New         Crane Type       Mobile Crane         Prototype Number       PT00001605         Current Filing Status       Pre-filing |
| Note:  | If errors are discovered when Review and File is selected, click <b>Return to Filing View</b> , correct the errors, re-attest, and Review and File again.                                                               |

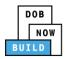

| Step  | Action                                                                                                    |
|-------|----------------------------------------------------------------------------------------------------|
| 3.    | On the final page, click the checkbox to attest reviewing the application.                                                                                                    |
| 4.    | The Name and the Date fields auto-populate after the checkbox is clicked.<br>Click File, to proceed.<br>Name JOE ADAM Date 09/20/2019<br>(Electronically Signed)<br>File C Return to Filing View               |
| 5.    | A Notification pop-up windows displays with the message:<br>Job filing has been submitted. An email notification will be sent with the status of the review.<br>Click OK to close the Confirm pop-up window.   |
| Note: | The Status Bar updates to the next stage in the job filing process (e.g., Pending QA<br>Assignment).<br>Pre-filing Pending QA Assignment Pending QA Admin Review Pending PE Assignment<br>Save Preview to File |
|       | You have completed the <b>Complete &amp; Submit a</b><br>Prototype Certificate Application Step-by-Step Guide.                                                                                                 |

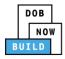

## **Prototype Certificate of Approval Amendment: Initiate an Owner's Amendment**

Complete the following steps to initiate an Owner's Amendment:

| Step   | Action                                                                                                    |
|--------|----------------------------------------------------------------------------------------------------|
| APPLIC | ANT OF RECORD: OWNER                                                                                          |
| 1.     | Hover the cursor over + Prototype and select Amendment from the drop-down list.                               |
|        | DOB       DOB NOW         NOW       Submit Filings, Payments, and Requests to the NYC Department of Buildings |
|        |                                                                                                    |
|        | Supplement                                                                                                    |
| 2.     | The <b>Prototype Amendment</b> pop-up window displays.                                                        |
|        | Enter the <b>Prototype number</b> in the <b>Prototype Number</b> field.                                       |
|        | Prototype Amendment                                                                                           |
|        | Prototype Number* <i>Enter Prototype number e.g. CP00000380</i>                                               |
|        | Submit Cancel                                                                                                 |
| Note:  | The Prototype Number entered must be approved.                                                                |
| 3.     | Click Submit.                                                                                                 |
|        | Prototype Amendment                                                                                           |
|        | Prototype Number* CP00001605                                                                                  |
|        | Submit Cancel                                                                                                 |

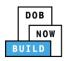

| Step | Action                                                                                                    |
|------|----------------------------------------------------------------------------------------------------|
|      | You initiated an <b>Owner's Amendment.</b><br>Continue to the next section to complete the <b>General Information</b> section. |

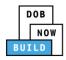

## **Complete General Information**

Complete the following steps to complete the General Information tab to associate the Stakeholders

(e.g. Filing Representatives, Manufacturers etc.) to the application:

| Step  | Action                                                                                                    |                                                                                     |                      |
|-------|----------------------------------------------------------------------------------------------------|-------------------------------------------------------------------------------------|----------------------|
| 1.    | The General Information page displays.                                                                                                    |                                                                                     |                      |
|       | The <b>Filing Information</b> , <b>Applicant Information</b> and <b>Engineer Information</b> fields are greyed-<br>out and Read-Only.                                                                                                    |                                                                                     |                      |
|       | H Save                                                                                                    |                                                                                     |                      |
|       |                                                                                                    | General Information                                                                 |                      |
|       | General Information                                                                                                    | Filing Information                                                                  |                      |
|       |                                                                                                    | Filing Type*                                                                        | Prototype Number*    |
|       |                                                                                                    | Amendment •                                                                         | CP00001605           |
|       |                                                                                                    | Applicant Information                                                               |                      |
|       |                                                                                                    | Email*                                                                              | Applicant Type*      |
|       |                                                                                                    | AJOETEST@GMAIL.COM                                                                  | Owner •              |
|       |                                                                                                    |                                                                                     |                      |
| Note: | If the Professional Engineer on the initial filing was on behalf of the Owner, the Engineer<br>cannot be changed.<br>If the Professional Engineer was on behalf of the Manufacturer, then as part of the<br>amendment, the Engineer can be change. |                                                                                     |                      |
| 2.    | Scroll down to the <b>Manufacturer Information</b> section.<br>Select the applicable <b>Manufacturer Status</b> (e.g., <b>Manufacturer no longer in business</b> ) from the Manufacturer Status drop-down list.                                    |                                                                                     |                      |
|       | H Save                                                                                                    |                                                                                     |                      |
|       |                                                                                                    |                                                                                     | United States 🔹      |
|       | General Information                                                                                                    | Manufacturer Information                                                            |                      |
|       |                                                                                                    | Manufacturer Information                                                            | Email                |
|       |                                                                                                    | Select:                                                                             | Enter email/username |
|       |                                                                                                    | Select:                                                                             |                      |
|       |                                                                                                    | Manufacturer no longer in business<br>Manufacturer did not reject amendment request | Business Name        |
|       |                                                                                                    | City                                                                                | State                |
|       |                                                                                                    | City                                                                                | State                |
|       |                                                                                                    | Business Telephone                                                                  | Mobile Telephone     |
|       |                                                                                                    |                                                                                     |                      |
|       |                                                                                                    |                                                                                     |                      |

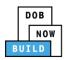

| Step | Action                                                                                                    |                 |
|------|----------------------------------------------------------------------------------------------------|-----------------|
| 3.   | If applicable, click + Add Repre<br>Filing Representative Information<br>+ Add Representative<br>First Name                                                            | mail            |
| 4.   | The Filing Representative Deta<br>Type the Email and then select<br>Filing Representative Details<br>Email*<br>APPLEROME16@GMAIL.COM<br>APPLEROME16@GMAIL.COM<br>State | Diue drop-down. |
| 5.   | Click Save.<br>Business Telephone<br>(458) 466-4485<br>Save Cancel                                                                                                    |                 |

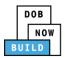

| Step  | Action                                                                                                    |  |  |
|-------|----------------------------------------------------------------------------------------------------|--|--|
| Note: | The Filing Representative added displays within the Filing Resprentative information table.                                |  |  |
|       | Click the edit ( $\square$ ) icon to update the information.                                                               |  |  |
|       | Click the trashcan ( $^{ar{	extsf{m}}}$ ) icon to delete the Filing Representative.                                        |  |  |
|       | Filing Representative Information  Add Representative                                                                      |  |  |
|       | First Name         Last Name         Email         Business Name         Business Telephone         Action                 |  |  |
|       | APPLE ROME APPLEROME16@GMAIL.COM ROME LLC (458) 466-4485                                                                   |  |  |
|       |                                                                                                    |  |  |
| 6.    | At the top-left of the screen, click <b>Save</b> .                                                                         |  |  |
|       | H Save                                                                                                    |  |  |
|       |                                                                                                    |  |  |
|       | General Information                                                                                                    |  |  |
|       | General Information     Filing Information       Filing Type*     Filing Type*                                             |  |  |
|       | Amendment                                                                                                    |  |  |
|       |                                                                                                    |  |  |
| 7.    | A <b>Notification</b> pop-up window displays with the message:                                                             |  |  |
|       | Are you sure you want to continue with amendment on following prototype number. Please verify before saving:               |  |  |
|       | • XY00001234 (e.g., <b>CP00001605</b> )                                                                                    |  |  |
|       | Click <b>Save</b> to continue.                                                                                             |  |  |
|       |                                                                                                    |  |  |
|       | Notification                                                                                                    |  |  |
|       | Are you sure you want to continue with amendment on following prototype number. Please verify before saving:  • CP00001605 |  |  |
|       |                                                                                                    |  |  |
|       | Save                                                                                                    |  |  |

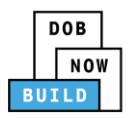

| Step  | Action                                                                                                    |                                             |  |  |
|-------|----------------------------------------------------------------------------------------------------|---------------------------------------------|--|--|
| 8.    | A Notification pop-up window displays with the message:                                                                              |                                             |  |  |
|       | Job filing has been saved.                                                                                                    |                                             |  |  |
|       | Click <b>OK</b> to continue.                                                                                                    |                                             |  |  |
|       | Notification                                                                                                    |                                             |  |  |
|       | Job filing has been saved.                                                                                                    |                                             |  |  |
|       | ОК                                                                                                    |                                             |  |  |
| Note: | The page refreshes and displays the additional items:                                                                                |                                             |  |  |
|       | 1. Status Bar                                                                                                    |                                             |  |  |
|       | 2. Review and File                                                                                                    |                                             |  |  |
|       | 3. Protoype Amendment Filing Number                                                                                                  |                                             |  |  |
|       | 4. Additional Tabs: Equipment Information, Document and Statements & Signatures                                                      |                                             |  |  |
|       | 5. Application Information: Application Highlights, View Filing, Trace & Payment H                                                   |                                             |  |  |
|       | and Fee                                                                                                    | istory                                      |  |  |
|       |                                                                                                    | me, JOE ADAM<br>est@gmail.com<br>Need Help? |  |  |
|       | Submit Filings, Payments, and Requests to the NYC Department of Buildings                                                            | Sign Out                                    |  |  |
|       | Pre-filing Pending QA Assignment Pending QA Admin Review Pending PE Assignment PE Review in Process Pending CPE/ACPE Review Approved | Dashboard                                   |  |  |
|       | CP00001605- 3 General Information                                                                                                    | Application<br>Highlights                   |  |  |
|       | DA000001 Filing Information 5<br>General Information Filing Type* Prototype Number* Crane Type*                                      | View Filing                                 |  |  |
|       | Equipment Information Amendment  CP00001605 Mobile Crane                                                                             | 3                                           |  |  |
|       | Documents         Applicant Information           Statements & Signatures         Email*                                             | Trace<br>History                            |  |  |
|       | 4 AIOETEST@GMAIL.COM Owner ADAM First Name Business Name Business Address                                                            | Payment<br>History                          |  |  |
|       | JOE     JA LLC     JA LLC       City     State     Zip Code                                                                          | \$2,000.00<br>Pay Now                       |  |  |
|       | JERSEY CITY NJ 07302                                                                                                    | Pay Now                                     |  |  |
|       |                                                                                                    |                                             |  |  |
|       | You have completed the <b>Complete General Information</b> tab.                                                                      |                                             |  |  |
|       | Continue to the next section.                                                                                                    |                                             |  |  |

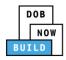

## **Complete Equipment Information Tab**

Complete the following steps to complete the **Equipment Information** tab to associate all Stakeholders

(e.g. Filing Representatives, Manufacturers etc.) to the application:

| Step  | Action                                                                                        |                  |                       |                                |                                                          |   |
|-------|-----------------------------------------------------------------------------------------------|------------------|-----------------------|--------------------------------|----------------------------------------------------------|---|
| 1.    | Click Equipment I<br>The Equipment Ir                                                         |                  |                       | ent Information                | section.                                                 | _ |
| Note: |                                                                                               | Equipment Inform | Equipment Type,       | Manufacturer, Manufacturer, Ma | Model (Month/Year)*<br>11/2013<br>Todel (Month/Year) and | , |
|       | Equipment Info<br>Equipment Type*<br>Mobile Crane<br>Model*<br>DEMO<br>251 characters remaini |                  | Manufacturer*<br>DEMO |                                | odel (Month/Vear)*<br>11/2013                            |   |

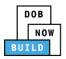

| Step | Action                                                                 |                                           |  |  |
|------|------------------------------------------------------------------------|-------------------------------------------|--|--|
| 2.   | If applicable, edit or complete the Equipment Information fields:      |                                           |  |  |
|      | Maximum Rated Capacity                                                 | Transmission Type (e.g., Mechanical)      |  |  |
|      | <b>Capacity Units</b> (e.g., <b>Tons</b> )                             | Dever (e.g., Gas)                         |  |  |
|      | Maximum Boom                                                           | Carrier Type (e.g., All Terrain)          |  |  |
|      | 🗖 Maximum Jib                                                          | Overall Carrier Length                    |  |  |
|      | Maximum Other Attachments                                              | <ul> <li>Overall Carrier Width</li> </ul> |  |  |
|      |                                                                        | _                                         |  |  |
|      |                                                                        |                                           |  |  |
|      | Counterweight Configuration                                            | Overall Carrier Tailswing                 |  |  |
|      | Maximum Rated Capacity* Capacity Units*                                | Maximum Boom*                             |  |  |
|      | 10000 Kips                                                             | • 5000 Feet                               |  |  |
|      | Maximum Jib Maximum Other Attachme                                     | ents Total<br>Feet 15000 Feet             |  |  |
|      | Counterweight Configuration* Transmission Type*                        | Power*                                    |  |  |
|      | Sound Min.(lbs)         Min.(lbs)         Max.(lbs)         Mechanical | v Gas v                                   |  |  |
|      | Carrier Type*                                                          | Overall Carrier Length*                   |  |  |
|      | All Terrain                                                            | • 10000 Feet                              |  |  |
|      | Overall Carrier Width* Width with Outriggers Ext                       |                                           |  |  |
|      | 10000 Feet 10000                                                       | Feet 10000 Feet                           |  |  |
|      |                                                                        |                                           |  |  |
| 3.   | Select the applicable Boom Type Information                            | checkbox(s) (e.g., Articulating)          |  |  |
| 5.   |                                                                        |                                           |  |  |
|      | Boom Type Information*                                                 | Luffing Telescoping Other                 |  |  |
|      |                                                                        |                                           |  |  |
|      |                                                                        |                                           |  |  |
| 4.   | Click + Add Cable Drum to display the Cable S                          | ize, Measuring Units and Action fields.   |  |  |
|      | Cable Drum Information*                                                |                                           |  |  |
|      | + Add Cable Drum                                                       | Total number of Cable Drums:              |  |  |
|      | Cable Size Meas                                                        | uring Units Action                        |  |  |
|      | Select Unit:                                                           | • Save 🗶 Cancel                           |  |  |
|      | No Cable                                                               | Drums added                               |  |  |
|      |                                                                        |                                           |  |  |
|      |                                                                        |                                           |  |  |

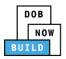

| Step | Action                                                                                                    |  |  |
|------|----------------------------------------------------------------------------------------------------|--|--|
| 5.   | To add the Cable Drum: <ul> <li>Type the Cable Size</li> <li>Select the Measuring Unit from the Select Unit (e.g., Inches) drop-down list.</li> </ul>                                                                                                    |  |  |
|      | Cable Drum Information*         + Add Cable Drum         Cable Size       Measuring Units         Cable Size       Measuring Units         Select Unit:       •         No Cable Drums added                                                                                                    |  |  |
| 6.   | Under the Action column, click Save.          Total number of Cable Drums:         Action         E Save       X Cancel                                                                                                    |  |  |
| 7.   | A Notification pop-up windows displays with a message:<br>Measuring Units selected in Cable Drum Details must be the same for all Cable Drums. Select<br>the same unit to proceed.<br>Click <b>OK</b> to close the notification.<br>Notification<br>Measuring Units selected in Cable Drum Details must be<br>the same for all Cable Drums. Select the same unit to<br>proceed. |  |  |

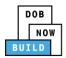

| Step  | Action                                                                                                    |
|-------|----------------------------------------------------------------------------------------------------|
| Note: | The Total number of Cable Drums updates.         The Cable Drum added displays within the Cable Drum table.         Click the edit ( ) icon to update the Cable Drum information.         Click the trashcan ( ) icon to delete the Cable Drum.         Cable Drum Information*         • Add Cable Drum         Cable Size         Measuring Units         S000         Inches |
| 8.    | Select the applicable Prototype Test Information checkbox(s).  Prototype Test Information* The prototype test was conducted in accordance with (choose all that apply) SAE J1063-1993 SAE J987-2003                                                                                                    |
|       | EN 13000-2004       EN 13000: 2010         EN 13000: 2014       Image: Not Applicable                                                                                                    |
| Note: | If SAE J1063-1993 or SAE J987-2003 is selected, the Prototype Test Witness Information is required.                                                                                                    |
| 9.    | Select the Standard Type (e.g., ASME B30.22.2005) from the drop-down list.          Standard Type*         The device is designed and constructed to, and the supplied manuals and load rating charts are in accordance with:*         Select:                                                                                                    |

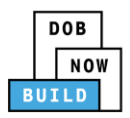

| Step | Action                                                                                                    |  |
|------|----------------------------------------------------------------------------------------------------|--|
| 10.  | At the top-left of the screen, click <b>Save</b> .                                                                                           |  |
|      | CP00001605Equipment InformationGeneral InformationEquipment Type*Equipment InformationMobile CraneDocumentsModel*Statements & SignaturesDEMO |  |
| 11.  | A Notification pop-up window displays with the message:<br>Job filing has beed saved.<br>Click OK to continue.                               |  |
|      | You have completed the <b>Complete Equipment Information tab.</b><br>Continue to the next section.                                           |  |

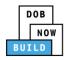

## **Upload Documents**

Complete the following steps to upload documents in the **Documents** tab to support the application:

| Step | Action                                                                                                    |
|------|----------------------------------------------------------------------------------------------------|
| 1.   | Click <b>Document</b> to display the <b>Documents</b> section.                                                                                                    |
|      | CP00001605 Documents   General Information + Add Document   Equipment Information Document Name   Documents Statements & Signatures                                                                                                    |
| 2.   | Click + Add Document. Documents Document Document Document Name                                                                                                    |
| 3.   | The Upload Document pop-up window displays.  Type the Document Name. Select the Document Type (e.g., Manual) from the Doucment Type drop-down list.  Upload Document Document Name* Select: Document Type* Select: Choose File No file chosen Choose File No file chosen Cuptoad Cancel |

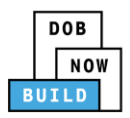

| Step | Action                  |                                                              |                                         |                 |                  |                       |   |
|------|-------------------------|--------------------------------------------------------------|-----------------------------------------|-----------------|------------------|-----------------------|---|
| 4.   | Click <b>Choose</b>     | File to upload the D                                         | ocument Ty                              | pe selecte      | ed.              | -                     |   |
|      | Document Type           | 5,                                                           |                                         |                 | •                |                       |   |
|      | Manual                  |                                                              |                                         |                 | •                |                       |   |
|      | Document<br>Choose File | No file chosen                                               |                                         |                 |                  |                       |   |
| 5.   | The Documer             | nt pop-up window d                                           | isplays.                                |                 |                  |                       |   |
|      | Select the Do           | cument and click <b>O</b>                                    | pen.                                    |                 |                  |                       |   |
|      | Open                    | istration → Training Team Tools → Forms Pl                   | DE Documents to unload in               | filinge         | - A Search       | Forms PDF Documents 👂 |   |
|      | Organize Vew folde      | -                                                            | Dr Documents to upload in               | mings           | • • Search       |                       |   |
|      | Desktop ^               | Name                                                         | Date modified                           | Туре            | Size             |                       |   |
|      | Downloads               | 🔁 Fence.docx                                                 | 10/3/2017 4:35 PM                       | Adobe Acrobat D | 155 KB           |                       |   |
|      | E Recent Places         | Flood Zone Restrictive Declaration                           | 8/30/2017 1:31 PM                       | Adobe Acrobat D | 43 KB            |                       | l |
|      | 🍌 Change Managei        |                                                              | 10/29/2018 11:13                        |                 | 291 KB           |                       | l |
|      | 🥽 Libraries             | Notice to Proceed to Contractor Provide the second statement | 9/18/2017 9:29 AM<br>11/8/2018 2:00 PM  |                 | 257 KB<br>79 KB  |                       | l |
|      | Documents               | Physical Exam                                                | 10/29/2018 11:11                        | Adobe Acrobat D | 475 KB           |                       | l |
|      | J Music                 | Plan or Sketch                                               | 8/30/2017 10:56 AM                      |                 | 339 KB           |                       | l |
|      | Pictures                | PlansSketch                                                  | 9/15/2017 12:25 PM                      |                 | 339 KB           |                       | l |
|      | Videos                  | Scaffold                                                     | 10/3/2017 4:34 PM                       | Adobe Acrobat D | 190 KB           |                       | l |
|      | 🖳 Computer              | 🔁 Shed<br>🔁 Special Inspector bad upload                     | 10/3/2017 4:32 PM<br>7/11/2017 12:35 PM | Adobe Acrobat D | 127 KB<br>165 KB |                       | l |
|      |                         | SSN                                                          | 10/29/2018 11:14                        | Adobe Acrobat D | 179 KB           |                       | l |
|      |                         | 🔁 TR1 Design Applicant                                       | 8/30/2017 1:40 PM                       | Adobe Acrobat D | 636 KB           |                       | l |
|      |                         | TR1 Progress Inspector                                       | 8/30/2017 2:13 PM                       |                 | 789 KB           |                       | l |
|      |                         | TR1 Special Inspector                                        | 8/30/2017 12:12 PM                      |                 | 589 KB           |                       | l |
|      | -                       | 🔁 Visual                                                     | 10/29/2018 11:16                        | Adobe Acrobat D | 74 KB            |                       | l |
|      | File na                 | ame: Manual                                                  |                                         |                 | ✓ Custom         | Files 🔹               |   |
|      |                         |                                                              |                                         |                 | Ope              | n 👻 Cancel            |   |
|      |                         |                                                              |                                         |                 |                  |                       |   |
|      |                         |                                                              |                                         |                 |                  |                       |   |
| 6.   | The Documer             | nt displays next to th                                       | ne Choose Fi                            | ile button      |                  |                       |   |
|      | Click <b>Upload</b> .   |                                                              |                                         |                 |                  |                       |   |
|      | Document Type           | *                                                            |                                         |                 |                  |                       |   |
|      | Manual                  |                                                              |                                         | •               |                  |                       |   |
|      | Document                |                                                              |                                         |                 |                  |                       |   |
|      |                         | Manual.pdf                                                   |                                         |                 |                  |                       |   |
|      |                         |                                                              |                                         |                 |                  |                       |   |
|      |                         | Upload                                                       | Cancel                                  |                 |                  |                       |   |
|      |                         |                                                              |                                         |                 |                  |                       |   |

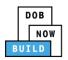

| Step  | Action                                                                                          |  |  |  |
|-------|-------------------------------------------------------------------------------------------------|--|--|--|
| 7.    | A Notification pop-up window displays with the message:                                         |  |  |  |
|       | Document has been uploaded.                                                                     |  |  |  |
|       | Click <b>OK</b> to continue.                                                                    |  |  |  |
|       | Notification                                                                                    |  |  |  |
|       |                                                                                                 |  |  |  |
|       | Document has been uploaded.                                                                     |  |  |  |
|       | οκ                                                                                              |  |  |  |
|       |                                                                                                 |  |  |  |
| Note: | The Document uploaded displays within the Document table.                                       |  |  |  |
|       | Click the edit ( 🕼 ) icon to update the Document information.                                   |  |  |  |
|       | Click the trash can ( ${}^{ar{	extsf{m}}}$ ) icon to delete the Document.                       |  |  |  |
|       | Click the upload ( 📤 ) icon to replace the Document previously uploaded.                        |  |  |  |
|       |                                                                                                 |  |  |  |
|       | Documents                                                                                       |  |  |  |
|       | + Add Document                                                                                  |  |  |  |
|       | Document Name         Document Type         Document Status         Uploaded On         Actions |  |  |  |
|       | Mobile Crane Manual Manual Pending 09/19/2019 1 <table-cell></table-cell>                       |  |  |  |
|       |                                                                                                 |  |  |  |
|       |                                                                                                 |  |  |  |
| 8.    | At the top-left of the screen, click <b>Save</b> .                                              |  |  |  |
|       | Review and File                                                                                 |  |  |  |
|       |                                                                                                 |  |  |  |
|       | CP00001777-A000002 Documents                                                                    |  |  |  |
|       | General Information  Add Document                                                               |  |  |  |
|       | Document Name                                                                                   |  |  |  |
|       | Documents                                                                                       |  |  |  |
|       | Statements & Signatures                                                                         |  |  |  |
|       | Documents                                                                                       |  |  |  |
|       | Statements & Signatures                                                                         |  |  |  |

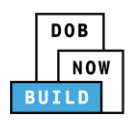

| Step | Action                                                                                                    |
|------|----------------------------------------------------------------------------------------------------|
| 9.   | A <b>Notification</b> pop-up window displays with the message:<br>Job filing has beed saved.<br>Click <b>OK</b> to continue. |
|      | Notification ×<br>Job filing has been saved.                                                                                 |
|      | You have completed the <b>Upload Documents.</b><br>Continue to the next section.                                             |

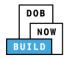

# **Complete Statements & Signatures**

Complete the following steps to complete the attestations in the **Statement & Signatures** tab:

| Step    | Action                                                                                                    |                                                                                                    |  |  |
|---------|----------------------------------------------------------------------------------------------------|----------------------------------------------------------------------------------------------------|--|--|
| 1.      | Click Statements & Signatures to display the Statements & Signatures section.                                                                                                    |                                                                                                    |  |  |
|         | CP00001777-A000002                                                                                                    | Statements & Signatures                                                                                                    |  |  |
|         | General Information                                                                                                    | Applicant's Statement*                                                                                                    |  |  |
|         | Equipment Information Documents                                                                                                    | As a condition of being granted a license/registration and,<br>Department rules, regulations, and directives governing hov                                                                                                    |  |  |
|         | Statements & Signatures                                                                                                    | I have reviewed the information provided in this applicat<br>Department is a misdemeanor and that it is also unlawful to<br>the job or in exchange for special consideration. Such action                                                                                                    |  |  |
| Note:   | Statements & Signatures Applicant's Statement* As a condition of being granted a license/ Administrative Code and Department rules, r I have reviewed the information provided in made to the Department is a misdemeanor a gratuity for properly performing the job or qualification. In the event of an accident that involves m requires that I cooperate with any investigatio I understand and agree that by personally cli | egistration and/or qualification from the New York City Department of Buildings, I attest that I comply with all New York City egulations, and directives governing how licensees/ registrants/qualification holders conduct their specific trade.<br>this application and, to the best of my knowledge and belief, attest to its accuracy. I understand that falsification of any statement and that it is also unlawful to give to a city employee, or for a city employee to accept, any benefit, monetary or otherwise, either as in exchange for special consideration. Such actions are punishable by imprisonment, fine and/or loss of license/registration and/or qualification, I understand that the Administrative Code on and that failure to do so may result in immediate suspension, revocation or other disciplinary action.<br>cking on the box at left I am electronically signing this application and expressing my agreement with all of its terms. I understand ame validity and effect as a signature affixed by hand. |  |  |
| APPLICA | ANT OF RECORD                                                                                                    |                                                                                                    |  |  |
| 2.      | Click the <b>Applicant's Stater</b>                                                                                                    | nent checkbox to electronically attest.                                                                                                    |  |  |
|         | The <b>Name</b> and <b>Date</b> fields a                                                                                                    | auto-populate by the system.                                                                                                    |  |  |
|         |                                                                                                    | king on the box at left I am electronically signing this application and expressing my agreement with all of its terms. I understand<br>me validity and effect as a signature affixed by hand.                                                                                                    |  |  |
|         | Name<br>JOE ADAM<br>(Electronically Signed)                                                                                                    | Date 09/19/2019                                                                                                    |  |  |

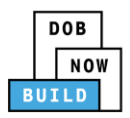

| Step   | Action                                                                                                    |
|--------|----------------------------------------------------------------------------------------------------|
| 3.     | At the top-left of the screen, click <b>Save</b> .                                                                                                    |
|        | CP00001777-A000002       Statements & Signatures         General Information       Applicant's Statement*                                                                                                    |
| 4.     | A <b>Notification</b> pop-up window displays with the message:<br>Job filing has beed saved.<br>Click <b>OK</b> to continue.                                                                                                    |
|        | Notification ×<br>Job filing has been saved.                                                                                                    |
| ENGINE | ER                                                                                                    |
| 5.     | On the Statements & Signatures tab scroll down to the Engineer's Statement.           Statements & Signatures           As a condition of being granted a license/registration and/or qualification fr<br>Administrative Code and Department rules, regulations, and directives governin           I have reviewed the information provided in this application and, to the best o<br>made to the Department is a misdemeanor and that it is also unlawful to give t<br>a gratuity for property performing the job or in exchange for special considerat<br>qualification. |
| 6.     | Click the Engineer's Statement checkbox to electronically attest.<br>The Name and Date fields auto-populate by the system.<br>I understand and agree that by personally clicking on the box at left I am electronically signing this application and expressing my agreement with all of its terms. I understand that this electronic signature shall have the same validity and effect as a signature affixed by hand.<br>Name Date ADAM JOE2 09/19/2019                                                                                                    |
|        | (Electronically Signed)                                                                                                    |

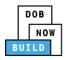

| Step | Action                                                            |
|------|-------------------------------------------------------------------|
| 7.   | At the top-left of the screen, click <b>Save</b> .                |
|      | Save Review and File                                              |
|      | CP00001777-A000002 Statements & Signatures                        |
|      | General Information Applicant's Statement*                        |
| 8.   | A Notification pop-up window displays with the message:           |
|      | Job filing has beed saved.                                        |
|      | Click <b>OK</b> to continue.                                      |
|      | Notification ×                                                    |
|      | Job filing has been saved.                                        |
|      | ОК                                                                |
|      | You have completed the <b>Statement &amp; Signatures section.</b> |
|      | Continue to the next section.                                     |

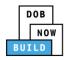

#### **Pay Fees**

Complete the following steps to submit a payment application to the NYC Department of Buildings.

| Step                                                         | Action                                                                                                    |  |  |
|--------------------------------------------------------------|----------------------------------------------------------------------------------------------------|--|--|
| Note::                                                       | The job filing's fees must be paid before continuing to Preview to File.                                                  |  |  |
| 1. At the bottom-right of the screen, click <b>Pay Now</b> . |                                                                                                    |  |  |
|                                                              | Crane Type* Mast Climber View Filing Trace History                                                                        |  |  |
|                                                              | Last Name<br>MEKALA<br>Business Address<br>280 BROADWAY                                                                   |  |  |
|                                                              | Zip Code \$2,000.00<br>Pay Now                                                                                            |  |  |
| 2.                                                           | The <b>Payment Confirmation</b> pop-up window displays with the message:                                                  |  |  |
|                                                              | Are you sure you want to make a payment now for \$2,000.00?                                                               |  |  |
|                                                              | Payment is not the last step. Click the Review and File/Submit button at the top of the screen to submit the application. |  |  |
|                                                              | Please confirm that your pop-up blocker is turned off before proceeding to Payment.                                       |  |  |
|                                                              | Click <b>Yes</b> , to proceed.                                                                                            |  |  |
|                                                              | Payment Confirmation                                                                                                    |  |  |
|                                                              | Are you sure you want to make a payment now for <b>\$2,000.00</b> ?                                                       |  |  |
|                                                              | Payment is not the last step. Click the Review and File/Submit button at the top of the screen to submit the application. |  |  |
|                                                              | Please confirm that your pop-up blocker is turned off before proceeding to Payment.                                       |  |  |
|                                                              | Yes No                                                                                                    |  |  |

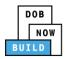

| Step | Action                                                                                                    |  |  |  |
|------|----------------------------------------------------------------------------------------------------|--|--|--|
| 3.   | The page is redirected to <b>NYC City Pay</b> .<br>Pay the application fees via <b>eCheck</b> or <b>Credit Card</b> by selecting the applicable tab.                                                                                                   |  |  |  |
|      | Enter Payment Details 1. Select Items 2. Enter Payment 3. Review and Pay                                                                                                    |  |  |  |
|      | Payment Amount: \$2,000.00 Credit Card                                                                                                    |  |  |  |
|      | C & D: APPLICATION AMENDMENT<br>DOB NOW Build<br>Prototype : CP00001582-OA000003 :<br>Amendment<br>Crane Prototype<br>\$2,000.00<br>To pay by electronic check, you will need your checking account<br>and routing number. There is no additional fee. |  |  |  |
|      | Billing Information                                                                                                    |  |  |  |
|      | First Name *                                                                                                    |  |  |  |
|      | Last Name *                                                                                                    |  |  |  |
|      | Country * United States •                                                                                                    |  |  |  |
| 4.   | The N <b>otification</b> pop-up window displays on the DOB NOW page with the message:                                                                                                    |  |  |  |
|      | Payment has been processed. A receipt will be sent by email. Select History for more information.                                                                                                    |  |  |  |
|      | Click <b>OK</b> to proceed.                                                                                                    |  |  |  |
|      | Notification ×                                                                                                    |  |  |  |
|      | Payment has been processed. A receipt will be sent by<br>email. Select History for more information.                                                                                                    |  |  |  |
|      | You have completed the <b>Pay Fees</b> section.                                                                                                    |  |  |  |
|      | Continue to the next section.                                                                                                    |  |  |  |

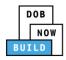

## **Complete Review and File**

Complete the following steps to submit the application to the NYC Department of Buildings.

| Step   | Action                                                                                                    |
|--------|----------------------------------------------------------------------------------------------------|
| APPLIC | ANT OF RECORD                                                                                                    |
| 1.     | At the top-left of the screen, click <b>Review and File</b> .                                                                                             |
|        | CP00001777-A000002       Statements & Signatures         General Information       Applicant's Statement*                                                 |
| 2.     | The Application Preview displays.<br>Cick Next to read and progress through the Application Preview to the final page.                                    |
| Note:  | If errors are discovered when Review and File is selected, click <b>Return to Filing View</b> , correct the errors, re-attest, and Review and File again. |

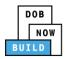

| Step  | Action                                                                                                    |  |  |  |  |
|-------|----------------------------------------------------------------------------------------------------|--|--|--|--|
| 3.    | On the final page, click the checkbox to attest reviewing the application.  I understand and agree that by personally clicking on the box at left I am electronically signing this application and expressing my agreement with all of its terms. I understand that this electronic signature shall have the same validity and effect as a signature affixed by hand. Name Date Title C Return to Filing View |  |  |  |  |
| 4.    | The Name and the Date fields auto-populate after the checkbox is clicked.<br>Click File, to proceed.                                                                                                    |  |  |  |  |
| 5.    | A Notification pop-up windows displays with the message:<br>Job filing has been submitted. An email notification will be sent with the status of the review.<br>Click OK to close the Confirm pop-up window.<br>Notification<br>Job filing has been submitted. An email notification will be<br>sent with the status of the review.                                                                           |  |  |  |  |
| Note: | The Status Bar updates to the next stage in the job filing process (e.g., <b>Pending QA</b><br><b>Assignment</b> ).<br>Pre-filing Pending QA Assignment Pending QA Admin Review Pending PE Assignment<br>Save Preview to File                                                                                                    |  |  |  |  |
| Р     | You have completed the Complete & Submit a rototype Certificate of Approval: Owner's Amendment Application Step-by-Step Guide.                                                                                                    |  |  |  |  |

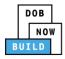

# Prototype Certificate of Approval Amendment: Initiate a Manufacturer's Amendment

Complete the following steps to initiate a Manufacturer's Amendment:

| Step   | Action                                                                                                    |  |  |  |  |  |  |
|--------|----------------------------------------------------------------------------------------------------|--|--|--|--|--|--|
| APPLIC | PLICANT OF RECORD: MANUFACTURER                                                                                                    |  |  |  |  |  |  |
| 1.     | Hover the cursor over <b>+ Prototype</b> and select <b>Amendment</b> from the drop-down list.                                                  |  |  |  |  |  |  |
|        | DOBDOB NOWNOWSubmit Filings, Payments, and Requests to the NYC Department of Buildings                                                         |  |  |  |  |  |  |
|        | <ul> <li>A + Prototype</li> <li>+ Crane Device</li> <li>+ Crane Notice</li> <li>+ Master Rigger Notification</li> <li>+ AHV Permits</li> </ul> |  |  |  |  |  |  |
|        | My Pr Amendment Devices My Crane Notices My Rigger Notifications My AHV Work Permits                                                           |  |  |  |  |  |  |
|        | Supplement                                                                                                    |  |  |  |  |  |  |
| 2.     | The <b>Prototype Amendment</b> pop-up window displays.                                                                                         |  |  |  |  |  |  |
|        | Enter the <b>Prototype number</b> in the <b>Prototype Number</b> field.                                                                        |  |  |  |  |  |  |
|        | Prototype Amendment                                                                                                    |  |  |  |  |  |  |
|        | Prototype Number* <i>Enter Prototype number e.g. CP00000380</i>                                                                                |  |  |  |  |  |  |
|        | Submit Cancel                                                                                                    |  |  |  |  |  |  |
| Note:  | The Prototype Number entered must be approved.                                                                                                 |  |  |  |  |  |  |

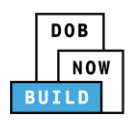

| Step | Action                                                                                                    |
|------|----------------------------------------------------------------------------------------------------|
| 3.   | Click Submit.                                                                                                    |
|      | Prototype Amendment                                                                                                    |
|      | Prototype Number* CP00001605                                                                                           |
|      | Submit                                                                                                    |
|      | You initiated a Manufacturer's Amendment.<br>Continue to the next section to complete the General Information section. |

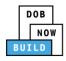

# **Complete General Information**

Complete the following steps to complete the General Information tab to associate the Stakeholders

(e.g. Filing Representatives, Manufacturers etc.) to the application:

| Step  | Action                                                                                                    |                                        |                                  |  |  |  |
|-------|----------------------------------------------------------------------------------------------------|----------------------------------------|----------------------------------|--|--|--|
| 1.    | The <b>General Information</b> page displays.<br>The <b>Filing Information</b> and <b>Applicant Information</b> fields are greyed-out and read-only. |                                        |                                  |  |  |  |
|       |                                                                                                    | General Information                    |                                  |  |  |  |
|       | General Information                                                                                                    | Filing Information                     |                                  |  |  |  |
|       |                                                                                                    | Filing Type*                           | Prototype Number*                |  |  |  |
|       |                                                                                                    | Amendment                              | CP00001637                       |  |  |  |
|       |                                                                                                    | Applicant Information                  |                                  |  |  |  |
|       |                                                                                                    | Email*                                 | Applicant Type*                  |  |  |  |
|       |                                                                                                    | AJOETEST@GMAIL.COM                     | Manufacturer •                   |  |  |  |
|       |                                                                                                    | First Name                             | Business Name                    |  |  |  |
|       |                                                                                                    | JOE                                    | JA LLC                           |  |  |  |
|       |                                                                                                    |                                        |                                  |  |  |  |
| Note: | If the Professional Eng                                                                                                    | ineer on the initial filing was on beh | alf of the Owner, the Engineer   |  |  |  |
|       | cannot be change                                                                                                    | d.                                     |                                  |  |  |  |
|       | If Professional Engineer was on behalf of the Manufacturer, then as part of the amendment,                                                           |                                        |                                  |  |  |  |
|       | ij i rojessiena znymet                                                                                                    |                                        | , then as part of the amenament, |  |  |  |
|       | the Engineer can change.                                                                                                    |                                        |                                  |  |  |  |

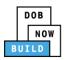

| Step | Action                                                                                                    |                                 |                         |  |  |  |
|------|----------------------------------------------------------------------------------------------------|---------------------------------|-------------------------|--|--|--|
| 2.   | If applicable, edit or enter the Engineer Information:                                                                                                    |                                 |                         |  |  |  |
|      | Type the Email and                                                                                                    | d then select the Email Address | from the blue-drop down |  |  |  |
|      | Select the License Type (e.g., Professional Engineer) from the License Type drop-<br>down list<br>Please Note: The License Type for the Engineer is "Professional Engineer" |                                 |                         |  |  |  |
|      | Select the <b>Business Name</b> from the drop-down list                                                                                                    |                                 |                         |  |  |  |
|      | Engineer Information                                                                                                    |                                 |                         |  |  |  |
|      | Email*                                                                                                    | Last Name                       | First Name              |  |  |  |
|      | AJOETEST2@GMAIL.COM                                                                                                    | License Type*                   | License Number          |  |  |  |
|      | Manufacturer •                                                                                                    | Select:                         |                         |  |  |  |
|      | Business Name*                                                                                                    | Business Address                | City                    |  |  |  |
|      | State                                                                                                    | Zip Code                        | Business Telephone      |  |  |  |
|      |                                                                                                    |                                 |                         |  |  |  |
|      | Mobile Telephone                                                                                                    | Country Select:                 |                         |  |  |  |
|      |                                                                                                    |                                 |                         |  |  |  |
|      |                                                                                                    |                                 |                         |  |  |  |
| 3.   | If applicable, click + Add Repre                                                                                                    | sentative                       |                         |  |  |  |
| 5.   |                                                                                                    |                                 |                         |  |  |  |
|      | Filing Representative Information                                                                                                    |                                 |                         |  |  |  |
|      | + Add Representative                                                                                                    |                                 |                         |  |  |  |
|      | First Name                                                                                                    | Last Name Ema                   | nil                     |  |  |  |
|      |                                                                                                    |                                 |                         |  |  |  |

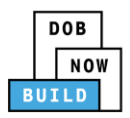

| Step  | Action                                                                                                    |                                                          |  |  |  |  |
|-------|----------------------------------------------------------------------------------------------------|----------------------------------------------------------|--|--|--|--|
| 4.    | The Filing Representative Details pop-up window displays.                                                                                                    |                                                          |  |  |  |  |
|       | Type the <b>Email</b> and then select the Email Address from the blue-drop down.                                                                                                    |                                                          |  |  |  |  |
|       | Filing Representative Details                                                                                                    |                                                          |  |  |  |  |
|       | Email* Last Name First Name                                                                                                    |                                                          |  |  |  |  |
|       | APPLEROME16@GMAIL.COM Business Address City                                                                                                    |                                                          |  |  |  |  |
|       | State Zip Code Country<br>Select: •                                                                                                    |                                                          |  |  |  |  |
|       | Business Telephone Mobile Telephone                                                                                                    |                                                          |  |  |  |  |
|       |                                                                                                    | _                                                        |  |  |  |  |
|       | Save Cancel                                                                                                    |                                                          |  |  |  |  |
| 5.    | Click Save.                                                                                                    |                                                          |  |  |  |  |
|       | Business Telephone                                                                                                    |                                                          |  |  |  |  |
|       | (458) 466-4485                                                                                                    | (458) 466-4485                                           |  |  |  |  |
|       | Save Cancel                                                                                                    |                                                          |  |  |  |  |
|       |                                                                                                    |                                                          |  |  |  |  |
| Note: | The Filing Representative added displays within the Filing Resprentative information table.                                                                                                    |                                                          |  |  |  |  |
|       | Click the edit ( 🕼 ) icon to update the information.                                                                                                    |                                                          |  |  |  |  |
|       | Click the trashcan ( $\hat{1}$ ) icon to delete the Filing Representative.                                                                                                    |                                                          |  |  |  |  |
|       | Filing Representative Information                                                                                                    |                                                          |  |  |  |  |
|       | + Add Representative                                                                                                    |                                                          |  |  |  |  |
|       | First Name         Last Name         Email         Business Name         Business Telephone         Action           APPLE         ROME         APPLEROME16@GMAIL.COM         ROME LLC         (458) 466-4485         Imm |                                                          |  |  |  |  |
|       |                                                                                                    | APPLE ROME APPLEROME16@GMAIL.COM ROME LLC (458) 466-4485 |  |  |  |  |

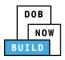

| Step | Action                                                                                                    |  |  |  |  |
|------|----------------------------------------------------------------------------------------------------|--|--|--|--|
| 6.   | At the top-left of the screen, click <b>Save</b> .                                                                           |  |  |  |  |
|      | H Save                                                                                                    |  |  |  |  |
|      | General Information       Filing Information       Filing Type*       Amendment                                              |  |  |  |  |
| 7.   | A <b>Notification</b> pop-up window displays with the message:                                                               |  |  |  |  |
|      | Are you sure you want to continue with amendment on following prototype number. Please verify before saving:                 |  |  |  |  |
|      | • CP00001234 (e.g., <b>CP00001637</b> )                                                                                      |  |  |  |  |
|      | Click Save to continue.                                                                                                    |  |  |  |  |
|      | Notification                                                                                                    |  |  |  |  |
|      | Are you sure you want to continue with amendment on following prototype number. Please verify before saving:<br>• CP00001637 |  |  |  |  |
|      | Save Cancel                                                                                                    |  |  |  |  |
| 8.   | A Notification pop-up window displays with the message:                                                                      |  |  |  |  |
|      | Job filing has beed saved.                                                                                                   |  |  |  |  |
|      | Click <b>OK</b> to continue.                                                                                                 |  |  |  |  |
|      | Notification ×                                                                                                    |  |  |  |  |
|      | Job filing has been saved.                                                                                                   |  |  |  |  |
|      | ΟΚ                                                                                                    |  |  |  |  |

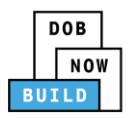

| Step  | Action                                                                                                    |                                                             |                                        |                                                                   |
|-------|----------------------------------------------------------------------------------------------------|-------------------------------------------------------------|----------------------------------------|-------------------------------------------------------------------|
| Note: | The page refreshes and display                                                                                 | vs the additional items:                                    |                                        |                                                                   |
|       | 1. Status Bar                                                                                                  |                                                             |                                        |                                                                   |
|       | 2. Preview to File                                                                                             |                                                             |                                        |                                                                   |
|       | 3. Protoype Amendment F                                                                                        | Filing Number                                               |                                        |                                                                   |
|       | 4. Additional Tabs: Equip                                                                                      | ment Information, Docume                                    | ent and Statements & Sig               | gnatures                                                          |
|       | 5. <b>Application Informatio</b><br>and Fee                                                                    | <b>n:</b> Application Highlights,                           | View Filing, Trace & Pay               | ment History                                                      |
|       | DOB NOW<br>Submit Filings, Payments, and Requests to the NYC De<br>Pre-filing Pending QA Assignment Pending QA | epartment of Buildings                                      | cess Pending CPE/ACPE Review Approved  | Welcome, JOE ADAM<br>ANOTESTIGORIAL.COM<br>Need Help?<br>Sign Out |
|       | Proview to File 2<br>CP00001637- 3<br>General Information                                                      |                                                             |                                        | 5                                                                 |
|       | General Information         Filing Information           Equipment Information         Amendment               | Prototype Number*  CP00001637                               | Crane Type*<br>Mobile Crane            | View Filing                                                       |
|       | Documents Statements & Signatures ADDETEST©GMAILCOM                                                            | Applicant Type*<br>Manufacturer                             | Last Name<br>• ADAM                    | Payment<br>History                                                |
|       | First Name<br>JOE<br>City                                                                                      | Business Name<br>JA LLC<br>State<br>NJ                      | Business Address<br>JA LLC<br>Zip Code | \$2,000.00<br>Pay Now                                             |
|       | JERSEY CITY                                                                                                    | TU.                                                         | 07302                                  |                                                                   |
|       |                                                                                                    | d the <b>Complete General I</b> ntinue to the next section. |                                        |                                                                   |

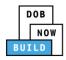

## **Complete Equipment Information Tab**

Complete the following steps to complete the **Equipment Information** tab to associate all Stakeholders

(e.g. Filing Representatives, Manufacturers etc.) to the application:

| Step  | Action                                                                                                    |                                                                                                    |     |                       |                    |                     |  |
|-------|----------------------------------------------------------------------------------------------------|----------------------------------------------------------------------------------------------------|-----|-----------------------|--------------------|---------------------|--|
| 1.    | Click <b>Equipment Ir</b><br>The <b>Equipment In</b>                                                            |                                                                                                    |     | pment Informatio      | <b>on</b> section. |                     |  |
|       | CP00001605-<br>OA000001<br>General Information<br>Equipment Information<br>Documents<br>Statements & Signatures | Equipment Information<br>Equipment Type*<br>Mobile Crane<br>Model*<br>DEMO<br>251 characters remaining | ion | Manufacturer*<br>DEMO |                    | Model (Month/Year)* |  |
| Note: | The Equipment Info<br>Model are grey<br>Equipment Info<br>Equipment Type*<br>Mobile Crane                       | yed-out and canno                                                                                      |     | oe, Manufacturer,     | Model (Month/Yea   |                     |  |
|       | Model*<br>DEMO<br>251 characters remainin                                                                       | 9                                                                                                    |     |                       |                    |                     |  |

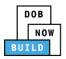

| Action                                                                                                    |                                                                                                    |  |
|----------------------------------------------------------------------------------------------------|----------------------------------------------------------------------------------------------------|--|
| If applicable, edit or complete the Equipment Information fields:                                                                           |                                                                                                    |  |
| Maximum Rated Capacity                                                                                                    | <b>Transmission Type</b> (e.g., Mechanical)                                                                                                    |  |
| Capacity Units (e.g.,Tons)                                                                                                    | <b>Power</b> (e.g., <b>Gas</b> )                                                                                                    |  |
| Maximum Boom                                                                                                    | Carrier Type (e.g., All Terrain)                                                                                                    |  |
| Maximum Jib                                                                                                    | Overall Carrier Length                                                                                                    |  |
|                                                                                                    | <ul> <li>Overall Carrier Width</li> </ul>                                                                                                    |  |
|                                                                                                    | _                                                                                                    |  |
|                                                                                                    |                                                                                                    |  |
| Counterweight Configuration                                                                                                    | Overall Carrier Tailswing                                                                                                    |  |
| Maximum Rated Capacity* Capacity Units*                                                                                                    | Maximum Boom*                                                                                                    |  |
| 10000 Kips                                                                                                    | • 5000 Feet                                                                                                    |  |
| Maximum Jib Maximum Other Attach                                                                                                    |                                                                                                    |  |
|                                                                                                    |                                                                                                    |  |
| Counterweight Configuration*         Transmission Type*           5000         Min.(lbs)         10000         Max.(lbs)         Mechanical | Power*  Gas                                                                                                    |  |
| Carrier Type*                                                                                                    | Overall Carrier Length*                                                                                                    |  |
| All Terrain                                                                                                    | • 10000 Feet                                                                                                    |  |
| Overall Carrier Width* Width with Outriggers                                                                                                |                                                                                                    |  |
| 10000 Feet 10000                                                                                                    | Feet 10000 Feet                                                                                                    |  |
|                                                                                                    |                                                                                                    |  |
| Select the applicable <b>Boom Type Informatic</b>                                                                                           | on checkbox(s) (e.g., Articulating).                                                                                                    |  |
|                                                                                                    |                                                                                                    |  |
|                                                                                                    | Luffing Telescoping Other                                                                                                    |  |
|                                                                                                    | Luning recooping outer                                                                                                    |  |
|                                                                                                    |                                                                                                    |  |
| Click + Add Cable Drum to display the Cable                                                                                                 | Size, Measuring Units and Action fields.                                                                                                    |  |
| Cable Drum Information*                                                                                                    |                                                                                                    |  |
| + Add Cable Drum                                                                                                    | Total number of Cable Drums: 0                                                                                                    |  |
| Cable Size Me                                                                                                    | easuring Units Action                                                                                                    |  |
| Select Unit:                                                                                                    | ▼ Save X Cancel                                                                                                    |  |
| No Cat                                                                                                    | ble Drums added                                                                                                    |  |
|                                                                                                    |                                                                                                    |  |
|                                                                                                    | If applicable, edit or complete the Equipmer          Maximum Rated Capacity         Capacity Units (e.g., Tons)         Maximum Boom         Maximum Jib         Maximum Other Attachments         Total         Counterweight Configuration         Maximum Jib         Maximum Rated Capacity*         Capacity Units*         Counterweight Configuration         Maximum Jib         10000         Maximum Jib         Maximum Rated Capacity*         Counterweight Configuration*         Transmission Type*         Maximum Jib         10000         Maximum Jib         10000         Maximum Jib         10000         Verent Carrier Width*         Verent Carrier Width*         Vorent Carrier Width*         Vorent Carrier Width*         Vorent Carrier Width*         Vorent Carrier Width*         Vorent Carrier Width*         Vorent Carrier Width*         Vorent Carrier Width*         Vorent Carrier Width*         Vorent Carrier Width*         Vorent Carrier Width*         Vorent Carrier Width*         Vorent Carrier Width*         Coolo Eact <t< th=""></t<> |  |

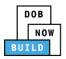

| Step | Action                                                                                                    |  |  |
|------|----------------------------------------------------------------------------------------------------|--|--|
| 5.   | To add the Cable Drum: <ul> <li>Type the Cable Size</li> <li>Select the Measuring Unit from the Select Unit (e.g., Inches) drop-down list.</li> </ul>                                                                                                    |  |  |
|      | Cable Drum Information*  Add Cable Drum  Cable Size  Cable Size  Measuring Units  Action  Cable Size  No Cable Drums added  No Cable Drums added                                                                                                    |  |  |
| 6.   | Under the Action column, click Save.          Total number of Cable Drums:         Action         E Save       X Cancel                                                                                                    |  |  |
| 7.   | A Notification pop-up windows displays with a message:<br>Measuring Units selected in Cable Drum Details must be the same for all Cable Drums. Select<br>the same unit to proceed.<br>Click <b>OK</b> to close the notification.<br>Notification<br>Measuring Units selected in Cable Drum Details must be<br>the same for all Cable Drums. Select the same unit to<br>proceed. |  |  |

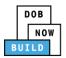

| Step        | Action                                                                                                    |      |
|-------------|----------------------------------------------------------------------------------------------------|------|
| Note:       | The Total number of Cable Drums updates.<br>The Cable Drum added displays within the Cable Drum table.<br>Click the edit ( ) icon to update the Cable Drum information.<br>Click the trashcan ( ) icon to delete the Cable Drum.<br>Cable Drum Information*<br>Add Cable Drum<br>Cable Drum<br>Cable Size Measuring Units Action<br>5000 Inches                                      |      |
| 8.<br>Note: | Select the applicable Prototype Test Information checkbox(s).         Prototype Test Information*         The prototype test was conducted in accordance with (choose all that apply)         SAE J1063-1993         EN 13000-2004         EN 13000: 2014         Not Applicable    If SAE J1063-1993 or SAE J987-2003 is selected, the Prototype Test Witness Information required. | n is |
|             | Prototype Test Witness Information         Email*       Last Name         Enter email/username         License Type*         Select:         Select:         Business Address         City         State         Lip Code         Business Telephone         Mobile Telephone                                                                                                    |      |
| 9.          | Select the Standard Type (e.g., ASME B30.22.2005) from the drop-down list.          Standard Type*         The device is designed and constructed to, and the supplied manuals and load rating charts are in accordance with:*         Select:                                                                                                    |      |

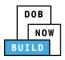

| Step | Action                                                                                                    |                         |  |
|------|----------------------------------------------------------------------------------------------------|-------------------------|--|
| 10.  | At the top-left of the screen, click <b>Save</b> .                                                                           |                         |  |
|      | Save Review and File                                                                                                    |                         |  |
|      | CP00001777-A000002                                                                                                    | Statements & Signatures |  |
|      | General Information                                                                                                    | Applicant's Statement*  |  |
| 11.  | A <b>Notification</b> pop-up window displays with the message:<br>Job filing has beed saved.<br>Click <b>OK</b> to continue. |                         |  |
|      |                                                                                                    |                         |  |
|      |                                                                                                    |                         |  |
|      | Notification                                                                                                    |                         |  |
|      | Job filing has been saved.                                                                                                   |                         |  |
| ΟΚ   |                                                                                                    |                         |  |
|      | You have completed the <b>Complete Equipment Information tab.</b>                                                            |                         |  |
|      | Continue to the next section.                                                                                                |                         |  |

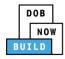

## **Upload Documents**

Complete the following steps to upload documents in the **Documents** tab to support the application:

| Step | Action                                                                                                    |  |  |
|------|----------------------------------------------------------------------------------------------------|--|--|
| 1.   | Click <b>Document</b> to display the <b>Documents</b> section.                                                                                                    |  |  |
|      | CP00001637-       Documents         General Information       + Add Document         Equipment Information       Documents Name         Documents       Image: Comparison of the second second se |  |  |
| 2.   | Click + Add Document.  Documents  Document Name                                                                                                    |  |  |
| 3.   | The Upload Document pop-up window displays.  Type the Document Name. Select the Document Type (e.g., Manual) from the Doucment Type drop-down list.  Upload Document Document Name* Select: T Document Type* Select: T Document Choose File No file chosen Cancel                                                                                                    |  |  |

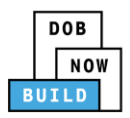

| Step | Action                                                                                                    |  |  |
|------|----------------------------------------------------------------------------------------------------|--|--|
| 4.   | Click <b>Choose File</b> to upload the Document Type selected.                                                                                                    |  |  |
|      | Document Type*                                                                                                    |  |  |
|      | Manual                                                                                                    |  |  |
|      | Document                                                                                                    |  |  |
|      | Choose File No file chosen                                                                                                    |  |  |
| 5.   | The Document pop-up window displays.                                                                                                    |  |  |
|      | Select the Document and click <b>Open</b> .                                                                                                    |  |  |
|      | © Open                                                                                                    |  |  |
|      | 🚱 🖉 V 13 Administration 🕨 Training Team Tools 🕨 Forms PDF Documents to upload in filings 🔹 🗸 👍 Search Forms PDF Documents 🔎                                                                       |  |  |
|      | Organize 🔻 New folder                                                                                                    |  |  |
|      | Desktop         Name         Date modified         Type         Size           Downloads         Type         Size         10/3/2017 4:35 PM         Adobe Acrobat D         155 KB               |  |  |
|      | Secent Places Flood Zone Restrictive Declaration 8/30/2017 1:31 PM Adobe Acrobat D 43 KB                                                                                                    |  |  |
|      | Change Manage D 10/29/2018 11:13 Adobe Acrobat D 291 KB Notice to Proceed to Contractor 9/18/2017 9:29 AM Adobe Acrobat D 257 KB                                                                  |  |  |
|      | Libraries Deporting Document 11/8/2018 200 PM Adobe Acrobat D 27 KB                                                                                                    |  |  |
|      | Documents 10/29/2018 11:11 Adobe Acrobat D 475 KB                                                                                                    |  |  |
|      | <hd></hd>                                                                                                    |  |  |
|      | Pictures         PlansSketch         9/15/2017 12:25 PM         Adobe Acrobat D         339 KB           Videos         Scaffold         10/3/2017 4:34 PM         Adobe Acrobat D         190 KB |  |  |
|      | 5ked 10/3/2017 4:32 PM Adobe Acrobat D 127 KB                                                                                                    |  |  |
|      | 1 Computer Special Inspector bad upload 7/11/2017 12:35 PM Adobe Acrobat D 165 KB                                                                                                    |  |  |
|      | SSN         10/29/2018 11:14         Adobe Acrobat D         179 KB           TR1 Design Applicant         8/30/2017 1:40 PM         Adobe Acrobat D         636 KB                               |  |  |
|      | Telepises Inspector 8/39/2012 13 PM Adobe Acrobat D 789 KB                                                                                                    |  |  |
|      | TRI Special Inspector 8/30/2017 12:12 PM Adobe Acrobat D 589 KB                                                                                                    |  |  |
|      | - 🔽 Visual 10/29/2018 11:16 Adobe Acrobat D 74 KB                                                                                                    |  |  |
|      | File name: Manual                                                                                                    |  |  |
|      | Open 🔻 Cancel                                                                                                    |  |  |
|      |                                                                                                    |  |  |
| 6.   | The Document displays next to Choose File.                                                                                                    |  |  |
| 0.   | The Document displays next to choose file.                                                                                                    |  |  |
|      | Click Upload.                                                                                                    |  |  |
|      | Document Type*                                                                                                    |  |  |
|      |                                                                                                    |  |  |
|      | Manual                                                                                                    |  |  |
|      |                                                                                                    |  |  |
|      | Document                                                                                                    |  |  |
|      | Choose File Manual.pdf                                                                                                    |  |  |
|      |                                                                                                    |  |  |
|      |                                                                                                    |  |  |
|      |                                                                                                    |  |  |
|      | Upload Cancel                                                                                                    |  |  |
|      |                                                                                                    |  |  |

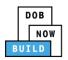

| Step  | Action                                                                                          |  |  |  |
|-------|-------------------------------------------------------------------------------------------------|--|--|--|
| 7.    | A Notification pop-up window displays with the message:                                         |  |  |  |
|       | Document has been uploaded.                                                                     |  |  |  |
|       | Click <b>OK</b> to continue.                                                                    |  |  |  |
|       | Notification                                                                                    |  |  |  |
|       |                                                                                                 |  |  |  |
|       | Document has been uploaded.                                                                     |  |  |  |
|       | ОК                                                                                              |  |  |  |
|       |                                                                                                 |  |  |  |
| Note: | The Document uploaded displays within the Document table.                                       |  |  |  |
|       | Click the edit ( ) icon to update the Document information.                                     |  |  |  |
|       | Click the trashcan ( <sup>1</sup> ) icon to delete the Document.                                |  |  |  |
|       | Click the upload ( $\stackrel{(a)}{=}$ ) icon to replace the Document previously uploaded.      |  |  |  |
|       |                                                                                                 |  |  |  |
|       | Documents                                                                                       |  |  |  |
|       | + Add Document                                                                                  |  |  |  |
|       | Document Name         Document Type         Document Status         Uploaded On         Actions |  |  |  |
|       | Mobile Crane Manual Manual Pending 09/19/2019 🛓 🗭 💼                                             |  |  |  |
|       |                                                                                                 |  |  |  |
| 8.    | At the top-left of the screen, click <b>Save</b> .                                              |  |  |  |
|       |                                                                                                 |  |  |  |
|       | Review to File                                                                                  |  |  |  |
|       |                                                                                                 |  |  |  |
|       | CP00001637- Documents                                                                           |  |  |  |
|       | A000001                                                                                         |  |  |  |
|       | General Information                                                                             |  |  |  |

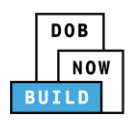

| Step | Action                                                                                                    |
|------|----------------------------------------------------------------------------------------------------|
| 9.   | A <b>Notification</b> pop-up window displays with the message:<br>Job filing has beed saved.<br>Click <b>OK</b> to continue. |
|      | Notification ×<br>Job filing has been saved.                                                                                 |
|      |                                                                                                    |
|      | You have completed the <b>Upload Documents.</b><br>Continue to the next section.                                             |

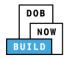

# **Complete Statements & Signatures**

Complete the following steps to complete the attestations in the **Statement & Signatures** tab:

| v York City                                                         |
|---------------------------------------------------------------------|
| statement<br>e, either as<br>ion and/or<br>ative Code<br>understand |
|                                                                     |
|                                                                     |
|                                                                     |
|                                                                     |
|                                                                     |
| l understand                                                        |
|                                                                     |
|                                                                     |
|                                                                     |

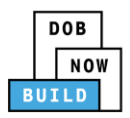

| Step   | Action                                                                                            |                                                                                                    |  |
|--------|---------------------------------------------------------------------------------------------------|----------------------------------------------------------------------------------------------------|--|
| 3.     | At the top-left of the screen, click <b>Save</b> .                                                |                                                                                                    |  |
|        | Rave Preview to File                                                                              |                                                                                                    |  |
|        | CP00001637-<br>A000001                                                                            | Statements & Signatures                                                                                                    |  |
|        | General Information<br>Equipment Information                                                      | Applicant's Statement*<br>As a condition of being granted a lice<br>Administrative Code and Department ru                                                                                                    |  |
| 4.     | A Notification pop-up window displays with the message:                                           |                                                                                                    |  |
|        | Job filing has beed saved.                                                                        |                                                                                                    |  |
|        | Click <b>OK</b> to continue.                                                                      |                                                                                                    |  |
|        | Notification<br>Job filing has been saved.                                                        | OK                                                                                                    |  |
| ENGINE | ER                                                                                                |                                                                                                    |  |
| 5.     | On the Statements & Signa                                                                         | itures tab scroll down to the Engineer's Statement.                                                                                                    |  |
|        |                                                                                                   |                                                                                                    |  |
|        | Statements & Signatures                                                                           | As a condition of being granted a license/registration and/or qualification fr                                                                                                    |  |
|        |                                                                                                   | As a conductor of being granted a ticeney/egistration and/of quantication in<br>Administrative Code and Department rules, regulations, and directives governin                                                                                                    |  |
|        |                                                                                                   | I have reviewed the information provided in this application and, to the best o<br>made to the Department is a misdemeanor and that it is also unlawful to give t<br>a gratuity for properly performing the job or in exchange for special considerat<br>qualification. |  |
| 6.     | Click the <b>Engineer's Staten</b>                                                                | nent checkbox to electronically attest.                                                                                                    |  |
|        | The Name and Date fields                                                                          | auto-populate by the system.                                                                                                    |  |
|        | I understand and agree that by personally cli<br>that this electronic signature shall have the sa | cking on the box at left I am electronically signing this application and expressing my agreement with all of its terms. I understand me validity and effect as a signature affixed by hand.                                                                            |  |
|        | Name<br>ADAM JOE2<br>(Electronically Signed)                                                      | Date 09/19/2019                                                                                                    |  |

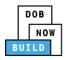

| Step | Action                                                                                       |                            |  |
|------|----------------------------------------------------------------------------------------------|----------------------------|--|
| 7.   | At the top-left of the screen, click <b>Save</b> .                                           |                            |  |
|      | Save Preview to File                                                                         |                            |  |
|      | CP00001605                                                                                   | Statements                 |  |
|      | General Information                                                                          | Applicant's Statem         |  |
| 8.   | A <b>Notification</b> pop-up window displays with the message:<br>Job filing has beed saved. |                            |  |
|      | Click <b>OK</b> to continue.                                                                 |                            |  |
|      | Notification Job filing has been saved. OK                                                   |                            |  |
|      | You have completed the Statement & Signatures section.                                       |                            |  |
|      | Cor                                                                                          | tinue to the next section. |  |

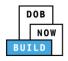

#### **Pay Fees**

Complete the following steps to submit a payment application to the NYC Department of Buildings.

| Step   | Action                                                                                                    |
|--------|----------------------------------------------------------------------------------------------------|
| Note:: | The job filing's fees must be paid before continuing to Preview to File.                                                                                                    |
| 1.     | At the bottom-right of the screen, click <b>Pay Now</b> .                                                                                                    |
|        | Crane Type*<br>Mast Climber View Filing Trace History Last Name                                                                                                    |
|        | MEKALA     Payment History       Business Address     Payment History       280 BROADWAY     Image: Second second sec |

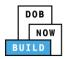

| Step | Action                                                                                                    |  |  |
|------|----------------------------------------------------------------------------------------------------|--|--|
| 2.   | The Payment Confirmation pop-up window displays with the message:<br>Please note that the following data cannot be changed after the payment has been made of<br>this filing:                                                                                                    |  |  |
|      | Prototype Test Information: Not Applicable                                                                                                    |  |  |
|      | Are you sure you want to make a payment now for \$2,000.00?                                                                                                    |  |  |
|      | Payment is not the last step. Click the Preview to File/Submit button at the top of the screen to submit the application.                                                                                                    |  |  |
|      | Please confirm that your pop-up blocker is turned off before proceeding to Payment.                                                                                                    |  |  |
|      | Click <b>Yes</b> , to proceed.                                                                                                    |  |  |
|      | Payment Confirmation                                                                                                    |  |  |
|      | Please note that the following data cannot be changed after the payment has been made<br>on this filing:   Prototype Test Information: <b>Not Applicable</b><br>Are you sure you want to make a payment now for <b>\$2,000.00</b> ?<br>Payment is not the last step. Click the Preview to File/Submit button at the top of the screen |  |  |
|      | to submit the application. Please confirm that your pop-up blocker is turned off before proceeding to Payment. Yes No                                                                                                    |  |  |
| 3.   | The page is redirected to NYC City Pay.<br>Pay the application fees via eCheck or Credit Card by selecting the applicable tab.<br>Enter Payment Details 1. Select Items 2. Enter Payment 3. Review and Pa                                                                                                    |  |  |
|      | Payment Amount:       \$2,000.00         C & D: APPLICATION AMENDMENT<br>DOB NOW Build<br>Prototype:       Credit Card         To pay by electronic check, you will need your checking account<br>and routing number. There is no additional fee.         Crane Prototype       \$2,000.00                                            |  |  |
|      | Billing Information First Name *                                                                                                    |  |  |
|      | Last Name *                                                                                                    |  |  |
|      | Country * United States *                                                                                                    |  |  |

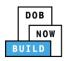

| Step | Action                                                                                                    |
|------|----------------------------------------------------------------------------------------------------|
| 4.   | The Notification pop-up window displays on the DOB NOW page with the message:<br>Payment processed succesfully.<br>Click OK to proceed. |
|      | You have completed the <b>Pay Fees</b> section.<br>Continue to the next section.                                                        |

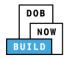

### **Complete Review and File**

Complete the following steps to submit the application to the NYC Department of Buildings.

| Step   | Action                                                                                                    |  |  |
|--------|----------------------------------------------------------------------------------------------------|--|--|
| APPLIC | APPLICANT OF RECORD                                                                                                    |  |  |
| 5.     | At the top-left of the screen, click <b>Review and File</b> .                                                                                             |  |  |
|        | CP00001777-A000002     Statements & Signatures       General Information     Applicant's Statement*                                                       |  |  |
| 6.     | The Application Preview displays.<br>Click Next to read and progress through the Application Preview to the final page.                                   |  |  |
| Note:  | If errors are discovered when Review and File is selected, click <b>Return to Filing View</b> , correct the errors, re-attest, and Review and File again. |  |  |

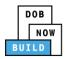

| Step  | Action                                                                                                    |
|-------|----------------------------------------------------------------------------------------------------|
| 7.    | On the final page, click the checkbox to attest reviewing the application.  I understand and agree that by personally clicking on the box at left I am electronically signing this application and expressing my agreement with all of its terms. I understand that this electronic signature shall have the same validity and effect as a signature affixed by hand.  Name Date File C Return to Filing View |
| 8.    | The Name and the Date fields auto-populate after the checkbox is clicked.<br>Click File, to proceed.<br>Name JOE ADAM Date 09/20/2019<br>(Electronically Signed)<br>C Return to Filing View                                                                                                    |
| 9.    | A Notification pop-up windows displays with the message:<br>Job filing has been submitted. An email notification will be sent with the status of the review.<br>Click OK to close the Confirm pop-up window.<br>Notification                                                                                                    |
| Note: | The Status Bar updates to the next stage in the job filing process (e.g., Pending QA<br>Assignment).<br>Pre-filing Pending QA Assignment Pending QA Admin Review Pending PE Assignment<br>Save Preview to File                                                                                                    |
|       | You have completed the <b>Complete &amp; Submit a</b><br>Prototype Certificate Application: Manufacturers Amendment Step-by-Step Guide.                                                                                                    |

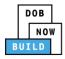

# **Prototype Certificate of Approval Supplement: Initiate a Supplement**

Complete the following steps to initiate a Supplement Application:

| Step    | Action                                                                                                    |  |
|---------|----------------------------------------------------------------------------------------------------|--|
| APPLIC/ | ANT OF RECORD: MANUFACTURER                                                                                                    |  |
| Note:   | A Manufacturer can file a Supplement application once the Initial Prototype Application is<br>approved by DOB, if the Manufacturer was the Applicant of Record on the Initial Application<br>or was specified on the Initial Application by the owner Applicant Of Record. |  |
| 1.      | Hover the cursor over <b>+ Prototype</b> and select <b>Supplement</b> from the drop-down list.                                                                                                    |  |
|         | NOW       Submit Filings, Payments, and Requests to the NYC Department of Buildings         Image: BUILD       + Crane Device         + Prototype       + Crane Device         New Prototype       + Crane Notice                                                          |  |
|         | My Pri     Amendment     Devices     My Crane Notices     My Rigger Notifications     My AHV Work Permits       Supplement                                                                                                    |  |
| 2.      | The <b>Prototype Supplement</b> pop-up window displays.                                                                                                    |  |
|         | Enter the <b>Prototype number</b> in the <b>Prototype Number</b> field.           Prototype Supplement                                                                                                    |  |
|         | Prototype Number*<br><i>Enter Prototype number e.g. CP00000380</i><br>Submit Cancel                                                                                                    |  |
| Note:   | The Prototype Number entered must be approved.                                                                                                    |  |

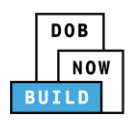

| Step | Action                                                                           |
|------|----------------------------------------------------------------------------------|
| 3.   | Click Submit.                                                                    |
|      | Prototype Supplement                                                             |
|      | Prototype Number* CP00001637                                                     |
|      |                                                                                  |
|      | Submit Cancel                                                                    |
|      | You initiated a <b>Supplement Application.</b>                                   |
|      | Continue to the next section to complete the <b>General Information</b> section. |

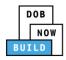

## **Complete General Information**

Complete the following steps to complete the General Information tab to associate the Stakeholders

(e.g. Filing Representatives, Manufacturers etc.) to the application:

| Step  | Action                                                                                                    |                                                                                                    |                                                                        |  |
|-------|----------------------------------------------------------------------------------------------------|----------------------------------------------------------------------------------------------------|------------------------------------------------------------------------|--|
| 1.    | The <b>General Information</b> page displays.<br>The <b>Filing Information</b> and <b>Applicant Information</b> fields are greyed-out and Read-Only. |                                                                                                    |                                                                        |  |
|       |                                                                                                    | General Information                                                                                                    |                                                                        |  |
|       | General Information                                                                                                    | Filing Information Filing Type* Amendment                                                                                | Prototype Number*<br>CP00001637                                        |  |
|       |                                                                                                    | Applicant Information<br>Email*<br>AJOETEST@GMAIL.COM<br>First Name<br>JOE                                               | Applicant Type*<br>Manufacturer •<br>Business Name<br>JA LLC           |  |
| Note: | If a new contact is a                                                                                                    | cept for owner details if they exist) co<br>added, replacing the original contact,<br>upload all appropriate supplement- |                                                                        |  |
| 2.    | <ul> <li>Type the</li> <li>Select the</li> <li>down lise</li> <li>Please N</li> </ul>                                                                |                                                                                                    | ngineer) from the License Type drop-<br>eer is "Professional Engineer" |  |
|       | Mobile Telephone                                                                                                    | Country<br>Select:                                                                                                    | *                                                                      |  |

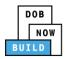

| Step | Action                                                                                                    |                 |
|------|----------------------------------------------------------------------------------------------------|-----------------|
| 3.   | If applicable, click + Add Repre<br>Filing Representative Information<br>+ Add Representative<br>First Name                                                                | mail            |
| 4.   | The Filing Representative Details Type the Email and then select Filing Representative Details Email* APPLEROME16@GMAIL.COM APPLEROME16@GMAIL.COM State Business Telephone | Plue drop-down. |
| 5.   | Click Save.<br>Business Telephone<br>(458) 466-4485<br>Save Cancel                                                                                                    |                 |

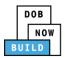

| Step  | Action                                                                                                    |  |  |
|-------|----------------------------------------------------------------------------------------------------|--|--|
| Note: | The Filing Representative added displays within the Filing Resprentative information table.         Click the edit ( ) icon to update the information.         Click the trashcan ( ) icon to delete the Filing Representative.         Filing Representative Information         + Add Representative                                                                                                    |  |  |
|       | First Name         Last Name         Email         Business Name         Business Telephone         Action           APPLE         ROME         APPLEROME16@GMAIL.COM         ROME LLC         (458) 466-4485         Image: Comparison of the second second se |  |  |
| 6.    | At the top-left of the screen, click Save.                                                                                                    |  |  |
| 7.    | A Notification pop-up window displays with the message:<br>Are you sure you want to continue with suppliment on following prototype number. Please<br>verify before saving:<br>• CP00001234 (e.g., CP00001637)<br>Click Save to continue.<br>Notification<br>Are you sure you want to continue with suppliment on following prototype number. Please<br>verify before saving:<br>• CP00001637<br>Save Cancel                                                                                                    |  |  |

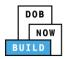

| Step  | Action                                                                                                  |                                    |                                     |  |
|-------|----------------------------------------------------------------------------------------------------|------------------------------------|-------------------------------------|--|
| 8.    | A Notification pop-up window displays with the message:                                                 |                                    |                                     |  |
|       | Job filing has beed saved.                                                                              |                                    |                                     |  |
|       | Click <b>OK</b> to continue.                                                                            |                                    |                                     |  |
|       | Notification                                                                                            | ×                                  |                                     |  |
|       | Teh Cline has been served                                                                               |                                    |                                     |  |
|       | Job filing has been saved.                                                                              |                                    |                                     |  |
|       | ОК                                                                                                    |                                    |                                     |  |
|       | The page refreshes and displays the ad                                                                  | ditional items:                    |                                     |  |
| Note: |                                                                                                    |                                    |                                     |  |
|       | 1. Status Bar                                                                                           |                                    |                                     |  |
|       | 2. Preview to File                                                                                      |                                    |                                     |  |
|       | 3. Protoype Supplement Filing Nur                                                                       | nber                               |                                     |  |
|       |                                                                                                    |                                    |                                     |  |
|       |                                                                                                    |                                    |                                     |  |
|       | 5. <b>Application Information:</b> Application Highlights, View Filing, Trace & Payment History and Fee |                                    |                                     |  |
|       |                                                                                                    |                                    |                                     |  |
|       | Dasht                                                                                                   |                                    | iew in Process Accepted 1 Dashboard |  |
|       | CP00001825-S000001 2 Seneral Information                                                                |                                    | 5 Application<br>Highlights         |  |
|       | General Information Equipment Information Filing Information Filing Type*                               | Prototype Number*                  | Crane Type*                         |  |
|       | Documents v                                                                                             | CP00001825                         | Mast Climber •                      |  |
|       | Statements & Signatures 4 Applicant Information<br>Email*<br>AVOETEST@GMAILCOM                          | Applicant Type*<br>Manufacturer    | Last Name<br>ADAM S0,00<br>Pay Now  |  |
|       | First Name<br>JOE                                                                                       | Business Name<br>JA LLC            | Business Address JA LLC             |  |
|       | City<br>JERSEY CITY<br>Business Telephone                                                               | NJ Mohile Talankaan                | Zip Code<br>07302<br>Country        |  |
|       | 545) 556-8622                                                                                           | Mobile Telephone<br>(212) 874-5874 | United States •                     |  |
|       | Verske sousiststatil                                                                                    |                                    | antion tob                          |  |
|       | You have completed the <b>Co</b>                                                                        | -                                  | hation tab.                         |  |
|       | Continue to                                                                                             | the next section.                  |                                     |  |

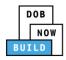

## **Complete Equipment Information Tab**

Complete the following steps to complete the **Equipment Information** tab:

| Step  | Action                                                                                                    |  |  |
|-------|----------------------------------------------------------------------------------------------------|--|--|
| 1.    | Click <b>Equipment Information</b> to display the <b>Equipment Information</b> section.<br>The <b>Equipment Information</b> displays.                                                                                                    |  |  |
|       | Equipment Information       Equipment Type*       Manufacturer*       Model (Month/Year)*         General Information       Equipment Information       I1/2013         Documents       DEMO       11/2013                                                                                                    |  |  |
| Note: | The following fields are greyed-out and cannot be edited:         □       Equipment Information         □       Boom Type Information         □       Cable Drum Information         □       Cable Drum Information         Equipment Information       Information         Equipment Information       Information         Z51 characters remaining       Information         Maximum Rated Capacity*       Capacity U |  |  |
| 2.    | Select the applicable Prototype Test Information checkbox(s).  Prototype Test Information* The prototype test was conducted in accordance with (choose all that apply) SAE J1063-1993 SAE J987-2003 EN 13000-2004 EN 13000: 2010 Not Applicable Not Applicable                                                                                                    |  |  |

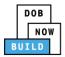

| Step  | Action                                                                                                    |  |  |
|-------|----------------------------------------------------------------------------------------------------|--|--|
| Note: | If SAE J1063-1993 or SAE J987-2003 is selected, the <b>Prototype Test Witness Information</b> is required.                                                                                                    |  |  |
|       | Prototype Test Witness Information         Email*       Last Name         Enter email/username       License Number         License Type*       License Number         Select:       Select:         Business Address       City         Zip Code       Business Telephone         Mobile Telephone       Mobile Telephone                                                                                                    |  |  |
| 3.    | Select the Standard Type (e.g., ASME B30.22.2005) from the drop-down list.          Standard Type*         The device is designed and constructed to, and the supplied manuals and load rating charts are in accordance with:*         Select:                                                                                                    |  |  |
| 4.    | At the top-left of the screen, click Save.          Image: Save marked screen screen |  |  |
| 5.    | A Notification pop-up window displays with the message:<br>Job filing has beed saved.<br>Click OK to continue.<br>Notification ×<br>Job filing has been saved.                                                                                                    |  |  |
|       | You have completed the <b>Complete Equipment Information tab.</b><br>Continue to the next section.                                                                                                    |  |  |

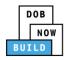

#### **Upload Documents**

Complete the following steps to upload documents in the **Documents** tab to support the application:

| Step  | Action                                                                                                    |  |  |
|-------|----------------------------------------------------------------------------------------------------|--|--|
| Note: | <i>If a new contact is added, replacing the original contact, the new contact must attest. The Manufacturer must upload all appropriate supplement-related documents.</i>                                                                                                    |  |  |
| 1.    | Click <b>Document</b> to display the <b>Documents</b> section.                                                                                                    |  |  |
|       | CP00001825-S000001     Documents       General Information     + Add Document       Equipment Information     Document Name       Documents     Image: Comparison of the second of the second o |  |  |
| 2.    | Click + Add Document.  Documents  Document Name                                                                                                    |  |  |
| 3.    | The Upload Document pop-up window displays. <ul> <li>Type the Document Name.</li> <li>Select the Document Type (e.g., Manual) from the Document Type drop-down list.</li> </ul> Upload Document   Occument Name*   Select:   Select:   Occument Type*   Select:   Tocument   Occument   Upload   Choose File No file chosen                                                                                                    |  |  |

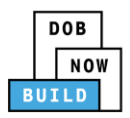

| Step | Action                                                                                                    |  |
|------|----------------------------------------------------------------------------------------------------|--|
| 4.   | Click Choose File to upload the Document Type selected.                                                                                                    |  |
|      | Document Type*                                                                                                    |  |
|      | Manual                                                                                                    |  |
|      | Desument                                                                                                    |  |
|      | Document Choose File No file chosen                                                                                                    |  |
| 5.   | The Document pop-up window displays.                                                                                                    |  |
|      | Select the Document and click <b>Open</b> .                                                                                                    |  |
|      |                                                                                                    |  |
|      | © Open 🔯 🚱 🖓 👔 « 13 Administration → Training Team Tools → Forms PDF Documents to upload in filings 🔹 49 Search Forms PDF Documents 🕫                                                                                                    |  |
|      | Organize  New folder                                                                                                    |  |
|      | Desktop     Name     Date modified     Type     Size                                                                                                    |  |
|      | Downloads 5 Fence.docx 10/3/2017 4:35 PM Adobe Acrobat D 155 KB                                                                                                    |  |
|      | Image: Second Places     Image: Flood Zone Restrictive Declaration     8/30/2017 1:31 PM     Adobe Acrobat D     43 KB       Image: Analysis     Image: The Second Second Seco                                                                                        |  |
|      | And a state of proceed to Contractor 9/18/2017/292 AM Adobe Acrobat D 257 KB                                                                                                    |  |
|      | 📜 Libraries 🔂 OP49 Supporting Document 11/8/2018 2:00 PM Adobe Acrobat D 79 KB                                                                                                    |  |
|      | Documents         Dysical Exam         10/29/2018 11:11         Adobe Acrobat D         475 KB                                                                                                    |  |
|      | <h></h>                                                                                                    |  |
|      | Sector State Sector State State State Sta |  |
|      | 5 Shed 10/3/2017 4:32 PM Adobe Acrobat D 127 KB                                                                                                    |  |
|      | 👎 Computer 🔁 Special Inspector bad upload 7/11/2017 12:35 PM Adobe Acrobat D 165 KB                                                                                                    |  |
|      | 2 SSN 10/29/2018 11:14 Adobe Acrobat D 179 KB                                                                                                    |  |
|      | 2 TRJ Design Applicant 8/30/2017.140 PM Adobe Acrobat D 636 KB                                                                                                    |  |
|      | TR1 Progress Inspector         8/30/2017 2:13 PM         Adobe Acrobat D         789 KB           TR1 Special Inspector         8/30/2017 12:12 PM         Adobe Acrobat D         589 KB                                                                                                    |  |
|      | - 10 year 10/20/1111/16 Adobe Acrobat D 74 KB                                                                                                    |  |
|      | File name: Manual                                                                                                    |  |
|      | Open  Cancel                                                                                                    |  |
|      |                                                                                                    |  |
|      |                                                                                                    |  |
| 6.   | The Decument displays part to Chaosa File                                                                                                    |  |
| 0.   | The Document displays next to Choose File.                                                                                                    |  |
|      | Click <b>Upload</b> .                                                                                                    |  |
|      |                                                                                                    |  |
|      | Document Type*                                                                                                    |  |
|      | Manual                                                                                                    |  |
|      | Manual                                                                                                    |  |
|      | Description                                                                                                    |  |
|      | Document                                                                                                    |  |
|      | Choose File Manual.pdf                                                                                                    |  |
|      |                                                                                                    |  |
|      |                                                                                                    |  |
|      |                                                                                                    |  |
|      |                                                                                                    |  |
|      | Upload Cancel                                                                                                    |  |
|      |                                                                                                    |  |

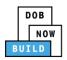

| Actions |
|---------|
|         |
|         |
|         |
|         |
|         |
|         |
|         |
|         |
|         |
| _       |

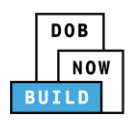

| Step | Action                                                                                                    |
|------|----------------------------------------------------------------------------------------------------|
| 9.   | A <b>Notification</b> pop-up window displays with the message:<br>Job filing has beed saved.<br>Click <b>OK</b> to continue. |
|      | Notification                                                                                                    |
|      | Job filing has been saved.                                                                                                   |
|      | You have completed the <b>Upload Documents.</b><br>Continue to the next section.                                             |

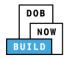

## **Complete Statements & Signatures**

Complete the following steps to complete the attestations in the **Statement & Signatures** tab:

| Step    | Action                                                                                                    |                                                                                                    |  |
|---------|----------------------------------------------------------------------------------------------------|----------------------------------------------------------------------------------------------------|--|
| 1.      | Click Statements & Signatures tab to display the Statements & Signatures section.                                                                                                    |                                                                                                    |  |
|         | Review and File                                                                                                    |                                                                                                    |  |
|         | CP00001825-S000001                                                                                                    | Statements & Signatures                                                                                                    |  |
|         | General Information<br>Equipment Information                                                                                                    | Applicant's Statement* As a condition of being granted a license/registration                                                                                                    |  |
|         | Documents                                                                                                    | Department rules, regulations, and directives governin                                                                                                    |  |
|         | Statements & Signatures                                                                                                    | I have reviewed the information provided in this ap<br>Department is a misdemeanor and that it is also unlav<br>the job or in exchange for special consideration. Such                                                                                                    |  |
| Note:   | The statement applicable                                                                                                    | to the stakeholder that's logged in highlights in blue.                                                                                                    |  |
|         | Statements & Signatures                                                                                                    |                                                                                                    |  |
|         | Applicant's Statement*                                                                                                    |                                                                                                    |  |
|         | Administrative Code and Department rule<br>I have reviewed the information provided<br>made to the Department is a misdemeand<br>a gratuity for properly performing the job<br>qualification.<br>In the event of an accident that involves<br>requires that I cooperate with any investig | se/registration and/or qualification from the New York City Department of Buildings, I attest that I comply with all New York City<br>is, regulations, and directives governing how licensees/ registrants/qualification holders conduct their specific trade.<br>In this application and, to the best of my knowledge and belief, attest to its accuracy. I understand that falsification of any statement<br>or and that it is also unlawful to give to a city employee, or for a city employee to accept, any benefit, monetary or otherwise, either as<br>or in exchange for special consideration. Such actions are punishable by imprisonment, fine and/or loss of license/registration and/or<br>s my actions undertaken in connection with my license/registration and/or qualification, I understand that the Administrative Code<br>jation and that failure to do so may result in immediate suspension, revocation or other disciplinary action. |  |
|         |                                                                                                    | e same validity and effect as a signature affixed by hand.                                                                                                    |  |
|         | Name                                                                                                    | Date                                                                                                    |  |
| APPLICA | ANT OF RECORD                                                                                                    |                                                                                                    |  |
| 2.      | Click the Applicant's State                                                                                                    | ement checkbox to electronically attest.                                                                                                    |  |
|         | The Name and Date fields                                                                                                    | s auto-populate by the system.                                                                                                    |  |
|         | I understand and agree that by personally that this electronic signature shall have the                                                                                                    | clicking on the box at left I am electronically signing this application and expressing my agreement with all of its terms. I understand<br>e same validity and effect as a signature affixed by hand.                                                                                                    |  |
|         | Name<br>JOE ADAM<br>(Electronically Signed)                                                                                                    | Date<br>09/19/2019                                                                                                    |  |

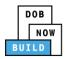

| Step   | Action                                                                                                    |
|--------|----------------------------------------------------------------------------------------------------|
| 3.     | At the top-left of the screen, click <b>Save</b> .                                                                                                    |
|        | CP00001825-S000001       Statements & Signatures         General Information       Applicant's Statement*         Equipment Information       As a condition of being granted a license/registration Department rules, regulations, and directives governin         Documents       I have reviewed the information provided in this ap Department is a misdemeanor and that it is also unlaw the job or in exchange for special consideration. Such                            |
| 4.     | A Notification pop-up window displays with the message:<br>Job filing has beed saved.<br>Click OK to continue.<br>Notification ×<br>Job filing has been saved.                                                                                                    |
| ENGINE | ER                                                                                                    |
| 5.     | On the Statements & Signatures tab scroll down to the Engineer's Statement.                                                                                                    |
| 6.     | Click the Engineer's Statement checkbox to electronically attest.<br>The Name and Date fields auto-populate by the system.<br>I understand and agree that by personally clicking on the box at left I am electronically signing this application and expressing my agreement with all of its terms. I understand<br>that this electronic signature shall have the same validity and effect as a signature affixed by hand.<br>Name Date<br>ADAM JOE2<br>(Electronically Signed) |

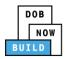

| Step | Action                                                                                                    |  |
|------|----------------------------------------------------------------------------------------------------|--|
| 7.   | At the top-left of the screen, click <b>Save</b> .                                                                                                    |  |
|      | CP00001825-S000001       Statements & Signatures         General Information       Applicant's Statement"         Equipment Information       As a condition of being granted a license/registration Department rules, regulations, and directives governin         Documents       I have reviewed the information provided in this ap Department is a misdemeanor and that it is also unlaw the job or in exchange for special consideration. Such |  |
| 8.   | A Notification pop-up window displays with the message:<br>Job filing has beed saved.<br>Click OK to continue.<br>Notification ×<br>Job filing has been saved.                                                                                                    |  |
|      | You have completed the <b>Statement &amp; Signatures</b> section.<br>Continue to the next section.                                                                                                    |  |

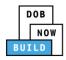

### **Complete Review and File**

Complete the following steps to submit the application to the NYC Department of Buildings.

| Step   | Action                               |                                                                                                    |
|--------|--------------------------------------|----------------------------------------------------------------------------------------------------|
| APPLIC | ANT OF RECORD                        |                                                                                                    |
| 1.     | At the top-left of the screen, c     | lick Review and File.                                                                                           |
|        | A Save Review and File               |                                                                                                    |
|        | CP00001825-S000001                   | Statements & Signatures                                                                                         |
|        | General Information                  | Applicant's Statement*                                                                                          |
|        | Equipment Information                | As a condition of being granted a license/registration                                                          |
|        | Documents                            | Department rules, regulations, and directives governin                                                          |
|        | Statements & Signatures              | Department is a misdemeanor and that it is also unlaw<br>the job or in exchange for special consideration. Such |
| 2.     | The <b>Application Preview</b> displ | 2)/5                                                                                                    |
| Ζ.     |                                      | ays.<br>Is through the Application Preview to the final page.                                                   |
|        |                                      |                                                                                                    |
|        | Application Preview « Previe         | ous Next » Q Zoom Q Zoom 100% • Page: 1 / 6                                                                     |
|        |                                      |                                                                                                    |
|        | DOB<br>NOW<br>BUILD                  | Buildings                                                                                                    |
|        | Application Highlights               |                                                                                                    |
|        | Job Number<br>Filing Type            | CP00001605<br>New                                                                                               |
|        | Crane Type<br>Prototype Number       | Mobile Crane<br>PT00001605                                                                                      |
|        | Current Filing Status                | Pre-filing                                                                                                    |
|        |                                      |                                                                                                    |
| Note:  | -                                    | Review and File is selected, click <b>Return to Filing View</b> , correct                                       |
|        | the errors, re-attest, and Revie     | ew and File again.                                                                                              |
|        | File C Return to Filing              | View                                                                                                    |
|        |                                      |                                                                                                    |

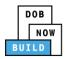

| Step                                                                                                    | Action                                                                                                    |
|----------------------------------------------------------------------------------------------------|----------------------------------------------------------------------------------------------------|
| 3.                                                                                                    | On the final page, click the checkbox to attest reviewing the application.                                                                                                    |
| 4.                                                                                                    | The Name and the Date fields auto-populate after the checkbox is clicked.<br>Click File, to proceed.<br>Name JOE ADAM Date 09/20/2019<br>(Electronically Signed)<br>C Return to Filing View                                  |
| 5.                                                                                                    | A Notification pop-up windows displays with the message:<br>Job filing has been submitted. An email notification will be sent with the status of the review.<br>Click OK to close the Confirm pop-up window.<br>Notification |
| Note:                                                                                                    | The Status Bar updates to the next stage in the job filing process (e.g., Pending QA<br>Assignment).<br>Pre-filing Pending QA Assignment Pending QA Admin Review Pending PE Assignment<br>Preview to File                    |
| You have completed the Complete & Submit a<br>Prototype Certificate of Approval Supplement Application Step-by-Step Guide. |                                                                                                    |